# M20 PERSONAL COMPUTER CP/M-86 Sistema operativo Guida utente

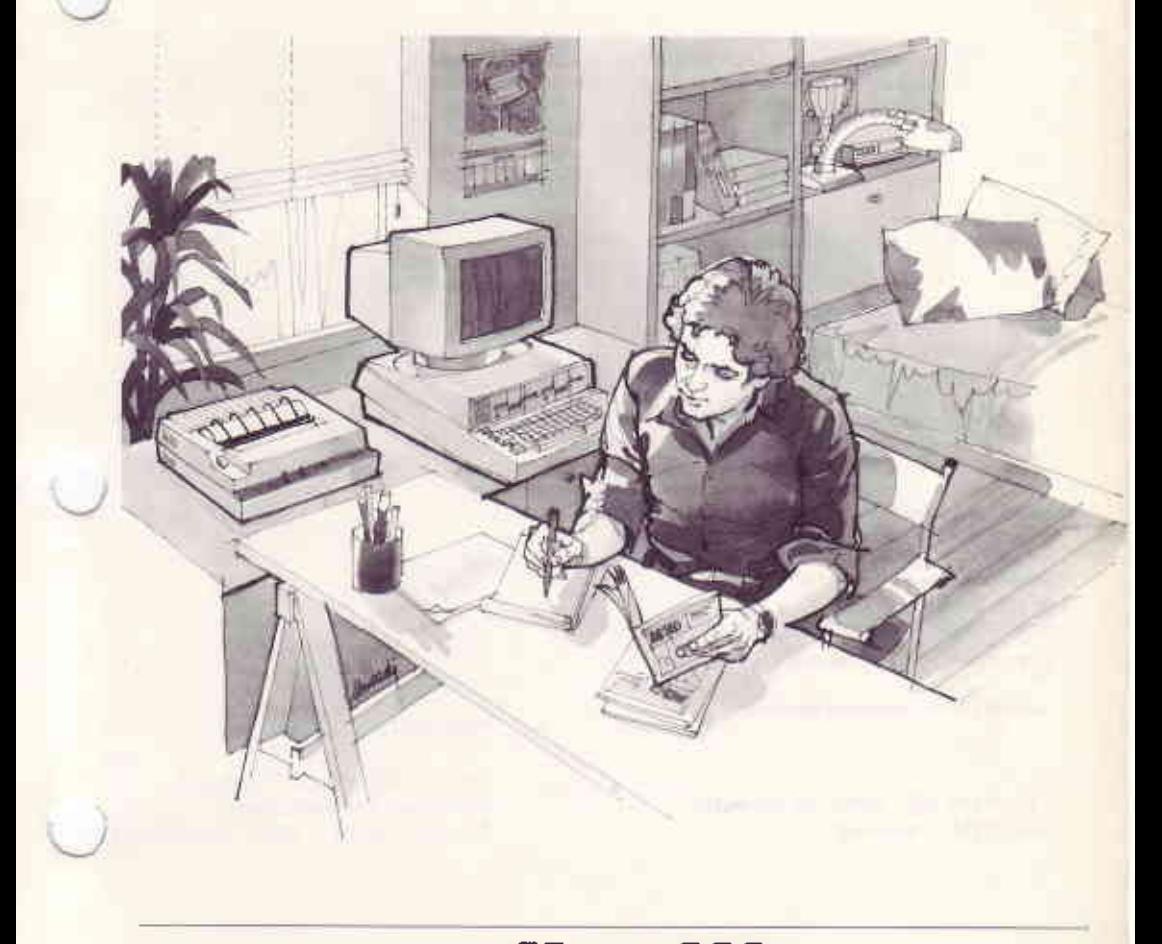

## olivetti

OLICOM. GTL, OLITERM, OLIWORD, OLINUM, OLISTAT,<br>OLITUTOR, OLIENTRY, OLISORT, OLIMASTER, OLIG275,<br>seno marchi della Ing. C. Olivetti & C., S.p.A,

MULTIPLAN è un marchio registrato della MICROSOFT (oc.

MS-DOS e MS-PASCAL sono marchi registrati della MICROSOFT Inc.

CP/M a CP/M-86 sono marchi registrati della Olgital Research Inc.

CBASIC-86 à un marchio della Digital Research Inc.

Copyright (C) 1984, by Olivetti All rights reserved

PUBBLICAZIONE EMESSA DA:

Ing. C. Olivetti & C., S.p.A. Direzione Documentazione 77, Via Jervis - 10015 IVREA (Ital<sub>)</sub>

#### PREFAZIONE

Questo manuale e' la Guida Utente del Sistema Operativo CP/M-86, E' indirizzato a tutte le persone che desiderano usarlo su M20.

#### SOMMARIO

1l Capitolo 1 e' un'introduzione al Sistema operativo CP/M-8ó.

Il Capitolo 2 contiene informazioni sul modo di operare quando si fa uso del Sistema CP/M-B6 per la prima volta.

ll Capitolo 3 contiene ulteriori informazioni su file, dischi, drive e de vice.

11 Capitolo 4 contiene informazioni sui comandi.

Il Capitolo 5 riporta la descrizione di tutti i conandi.

lI Capitolo ó descrive I'editor ED.

.11 Capitolo 7 descrive il debugger DDT-8ó.

Ai lettori che non conoscono ancora i1 Sistema CP/M-8ó si consiglia la lettura dei Capitoli 1 e 2 per una panoramica del Sistema, quindi dei Capitoli 3 e 4 per un maggior approfondinento. 1 Capitoli rinanenti sono di riferinento e vanno consultati a seconda delle esioenze.

#### RlFERlMENTl:

M20-M20/D Guida all'Installazione ed all'Uso Linguaggio Assembler CP/M-8ó Guida utente Linguaggio CBASIC-86 Manuale Generale

DISTR1BUZIONE: Generale (G) PRIMA EDIZIONE: Maggio 1984 RELEASE: 1.20

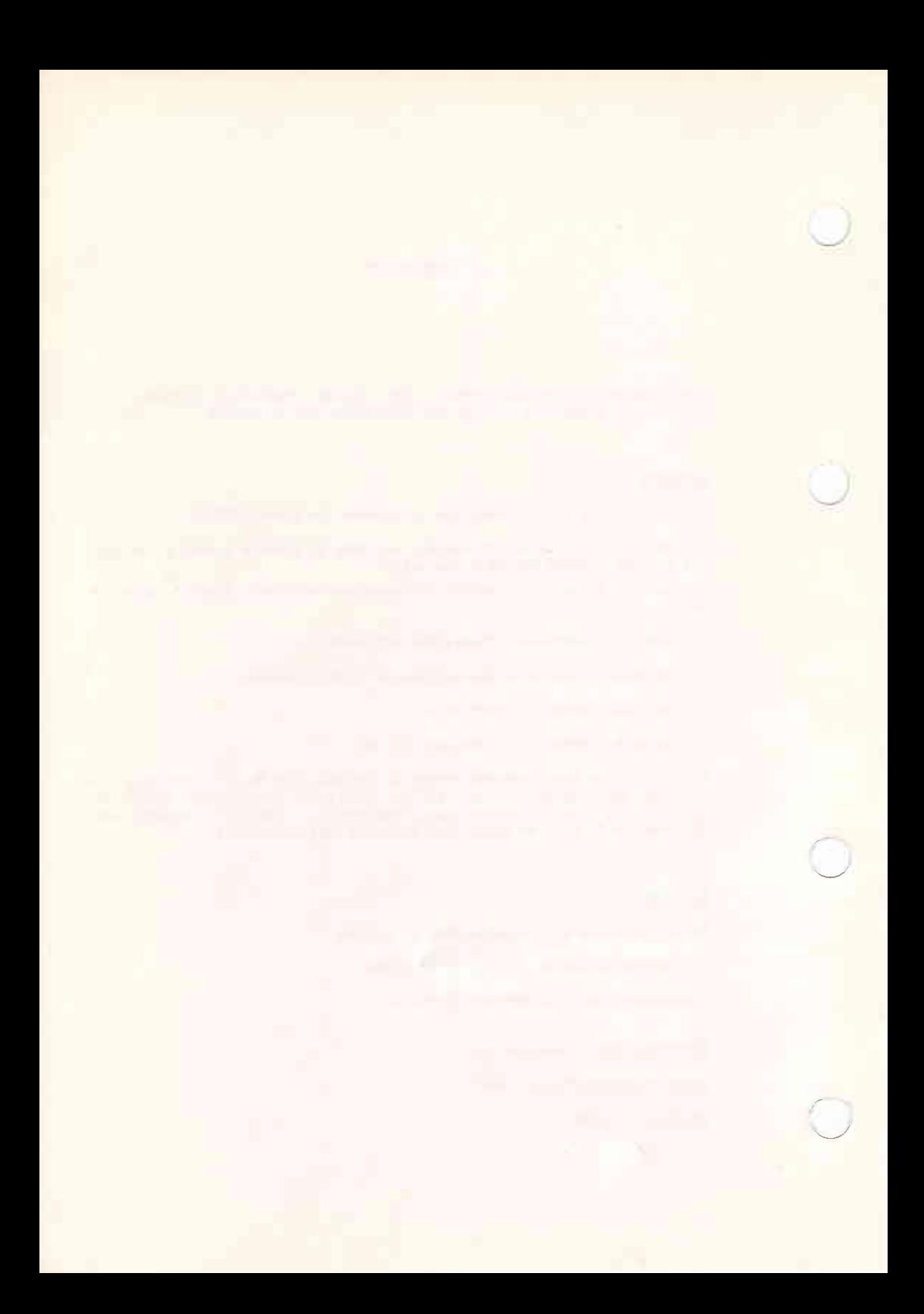

## INDICE

## PAGINA

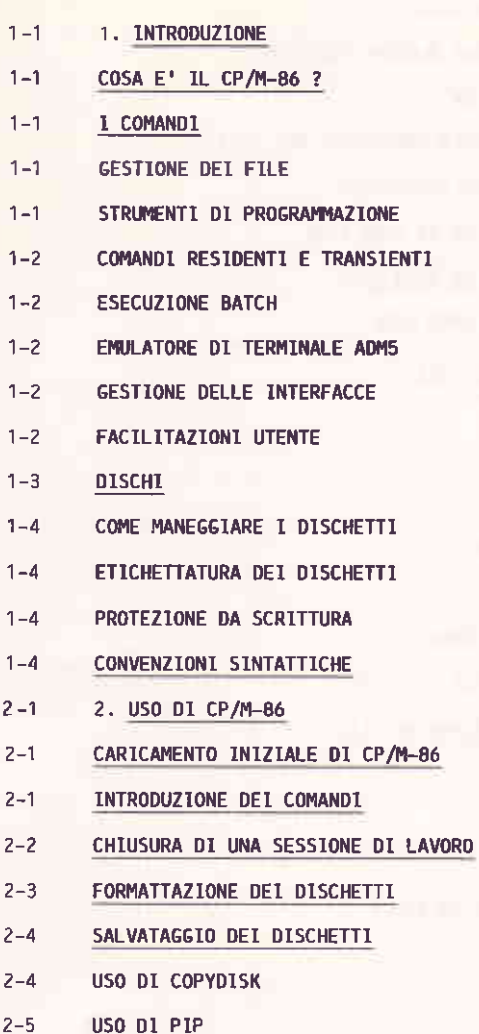

11 - 11 - 12

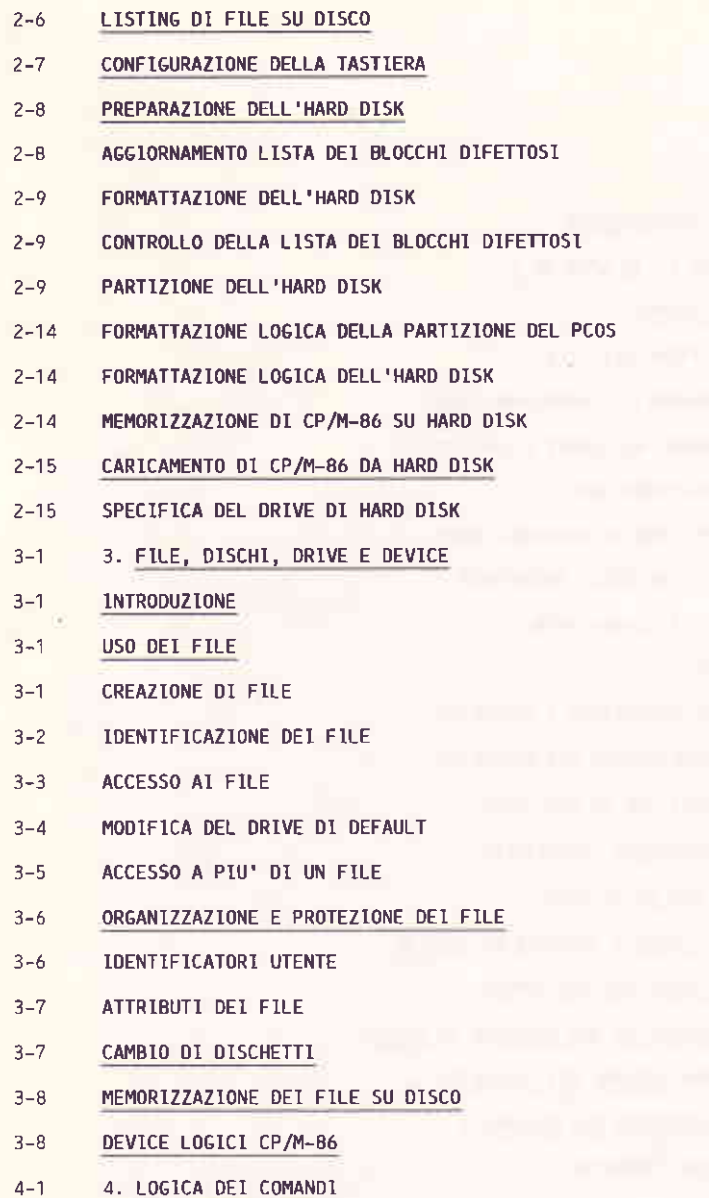

- $4 1$ **INTRODUZIONE**
- TIPI DI COMANDI  $4 - 1$
- COMANDI RESIDENTI  $4 - 1$
- $4 2$ **COMANDI TRANSIENTI**
- RICERCA DEI COMANDI  $4 - 4$
- CARATTERI DI CONTROLLO  $4 - 5$
- TASTI FUNZIONE PROGRAMMABILI  $4 - 7$
- 5. I COMANDI  $5 - 1$
- $5 1$ ADM5
- $5 4$ **ASM-86**
- $5 7$ **ASSIGN**
- **CHECKSUM**  $5 - 11$
- $5 12$ CONFIG
- $5 14$ **COPYDISK**
- $5 16$  $DDT-86$
- $5 17$ DIR
- $5 19$ ED
- $5 22$ ERA
- $5 23$ FORMAT
- $5 25$ **FUNCTION**
- $5 28$ **GENCMD**
- $5 32$ **HELP**
- $5 33$ P<sub>1</sub>P
- $5 35$ COPIA SINGOLA DI FILE
- $5 37$ COPIA MULTIPLA DI FILE
- $5 38$ CONCATENAZIONE DI FILE
- $5 39$ COPIA DI FILE SU/DA DEVICE AUSILIARI

- IMPOSTAZIONE DI COMANDI MULTIPLI  $5 - 42$
- $5 43$ LE OPZIONI DI PIP
- $5 47$ **RFN**
- **SETLANG**  $5 - 48$
- $5 50$ **SFTPRINT**
- **STAT**  $5 - 51$
- COME IMPOSTARE UN DRIVE IN STATO DI SOLA LETTURA  $5 - 53$
- VERIFICA DELLO SPAZIO LIBERO SU DISCO  $5 - 54$
- VERTEICA DEGLI ATTRIBUTI DI FILE  $5 - 55$
- $5 58$ MODIFICA DEGLI ATTRIBUTI DI FILE
- VISUALIZZAZIONE DELLO STATO DEL DISCO  $5 - 59$
- $5 60$ VISUALIZZAZIONE DEGLI IDENTTFICATORI UTENTE
- VISUALIZZAZIONE DEI COMANDI STAT  $5 - 61$
- SUBMIT  $5 - 62$
- **TGLDBL**  $5 - 65$
- $5 66$ **TOD**
- $5 67$ **TYPE**
- **USER**  $5 - 69$
- 6. L EDITOR ED  $6 - 1$
- **INTRODUZIONE**  $6 - 1$
- $6 1$ RICHIAMO DI ED
- INTRODUZIONE DEI COMANDI ED  $6 - 3$
- COMBINAZIONE DI COMANDI ED  $6 - 5$
- POSIZIONAMENTO DEL CURSORE  $6 - 6$
- VISUALIZZAZIONE DEL TESTO  $6 - 6$
- **EDITING DEL TESTO**  $6 - 7$
- $6 7$ MESSAGGI DI ERRORE

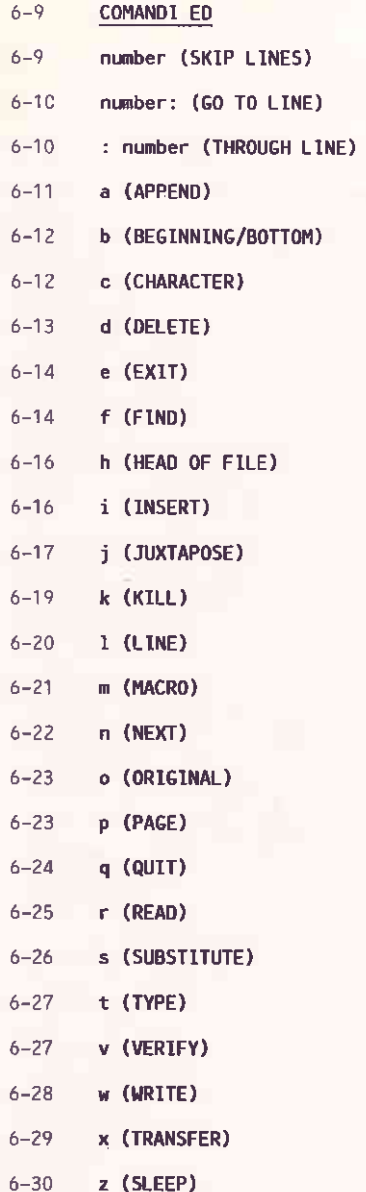

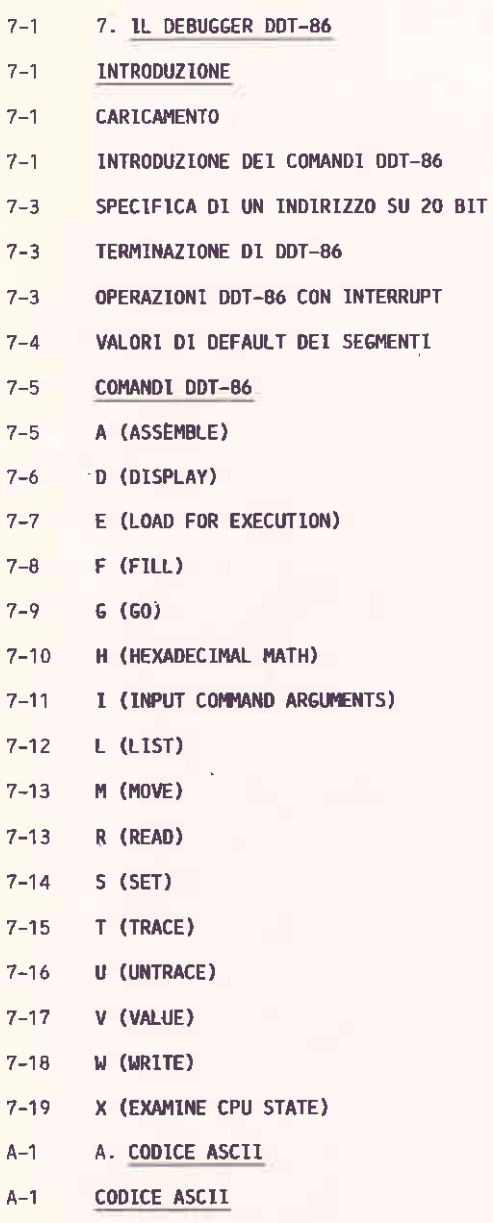

- B. TASTIERE NAZIONALI  $B-1$
- $B-1$ TASTIERE NAZIONALI
- MESSAGGI DI ERRORE  $C-1$
- $D-1$ D. GLOSSARIO
- GLOSSARIO  $D-1$

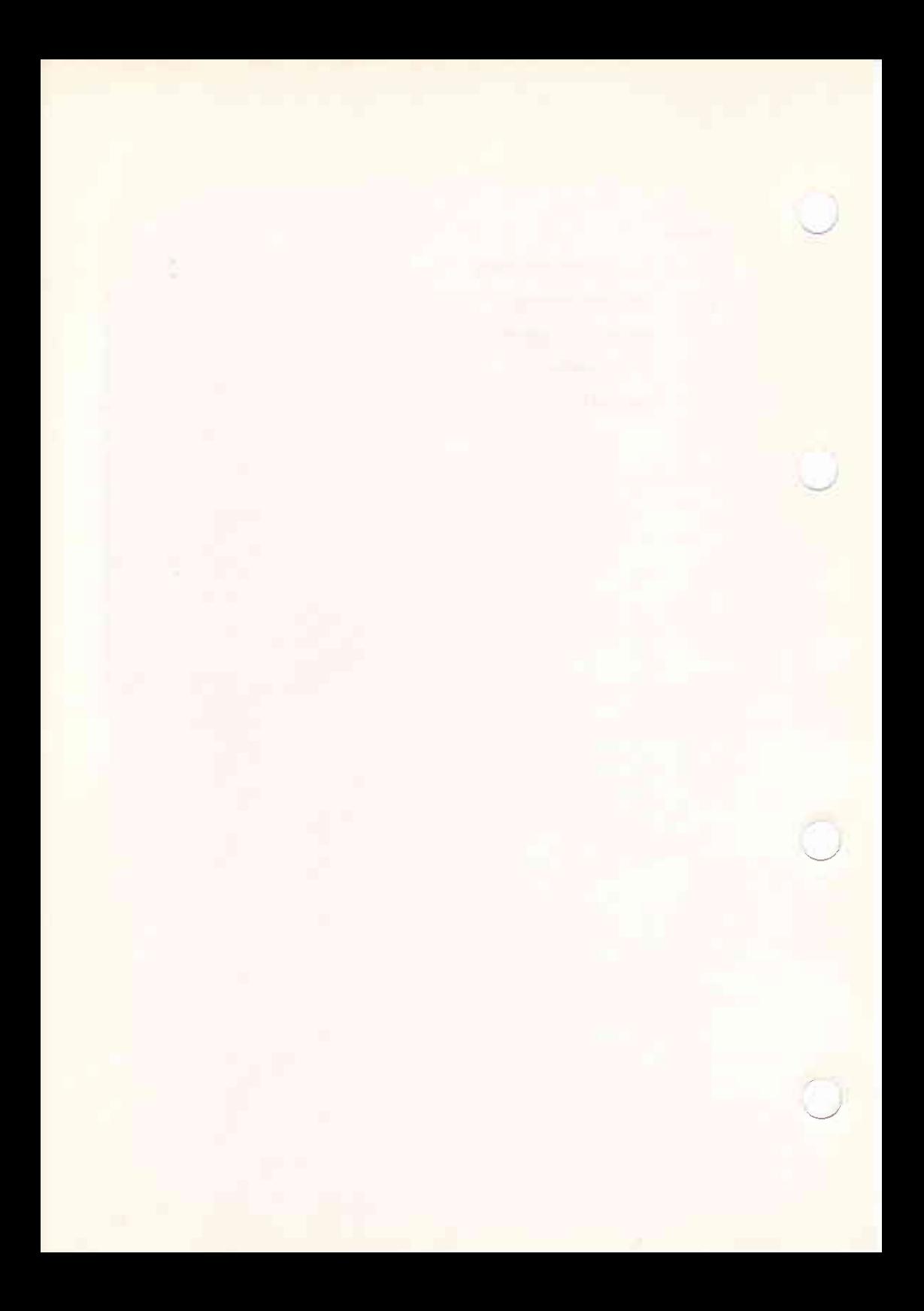

1. INTRODUZIONE

**Contract Contract** 

## SOMMARIO

Questo capitolo e' l'introduzione al Sistema Operativo CP/M-86.

## INDICE

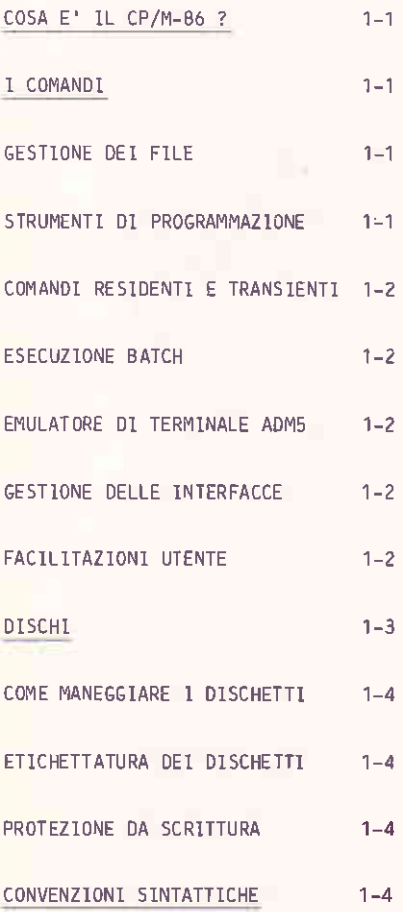

**INTRODUZIONE** 

#### COSA E' IL CP/M-86 ?

Il Sistema Operativo Digital Research CP/M-86 e' un sistema operativo mono-utente. Esso fa uso del microprocessore 8086 a 16 bit presente sulla Alternate Processor Board (APB 1086) dell'M20.

11 Sistema Operativo CP/M-86 viene fornito su tre dischetti.  $Un$ dischetto contiene il Sistema Operativo ed i comandi standard. Gli altri due dischetti contengono i programmi di utilita' CBASIC e ASM-86 usati per la preparazione di programmi.

L'uso di CP/M-86 permette l'esecuzione di un notevole numero di programmi applicativi su M20. Tra questi possono essere inclusi quelli sviluppati per il Sistema CP/M-80, i quali sono facilmente adattabili al sistema CP/M-86.

Le caratteristiche piu' salienti del Sistema CP/M-86 sono riportate nelle sezioni che seguono.

#### I COMANDI

CP/M-86 contiene un insieme di circa 25 comandi, il quale crea un ambiente adatto a gestire file di informazione, sviluppare programmi ed esequire applicativi.

#### GESTIONE DEI FILE

I comandi di gestione dei file permettono di copiare e rimuovere file, copiare interi dischetti e visualizzare il contenuto dei file. Permettono pure di raggruppare i file secondo un opportuno identificatore di utente. Ad esempio, ogni utente puo' avere il proprio identificatore. i file possono essere memorizzati su dischetto oppure su hard disk.

#### STRUMENT1 D1 PROGRAMMAZIONE

Un insieme di strumenti di programmazione permette lo sviluppo di programmi. Si possono editare file programma per mezzo dell'editor di linea ED (vedere il Capitolo 6), assemblare file sorgente mediante l'utility ASM-86 (vedere "Linguaggio Assembler CP/M-86 Guida Utente") e verificare il comportamento di file esequibili per mezzo del debugger DDT (vedere il Capitolo 7).

## COMANDI RESIDENTI E TRANSIENTI

Durante la fase di inizializzazione di CP/M-86 alcuni comandi vengono<br>caricati permanentemente in memoria (comandi residenti). Gli altri comandi vengono lasciati su disco (comandi transienti). I comandi residenti possono essere richiamati anche se il disco sistema non e' presente nel drive. I comandi transienti vengono caricati da disco in memoria ogniqualvolta sono richiamati. In questo caso, il disco che li contiene deve essere presente nel drive e questo deve pater essere identificato da CP/M-86. Al termine dell'esecuzione di un comando transiente, questo viene rimosso dalla memoria principale ottimizzandone cosi'l'uso.

## ESECUZIONE BATCH

CP/M-86 permette il raggruppamento di comandi in un file (file batch) il quale puo' essere eseguito per mezzo del comando SUBMIT seguito dal nome del file. Vedere il Capitolo 5 per dettagli.

#### EMULATORE D1 TERMINALE ADM5

L'emulatore di terminale ADM5 e' un programma che permette all'M20 di comportarsi come un terminale ADM5 Lear Siegler. L'uso di questo programma e' obbligatorio quando si vuole eseguire una delle molte applicazioni compatibili con il terminale ADM5. Vedere il Capitolo 5 per dettagli.

## GESTIONE DELLE INTERFACCE

CP/M-86 gestisce il port della stampante parallela ed i tre port seriali dell'M20. La corretta configurazione di queste interfacce puo' essere ottenuta mediante i comandi CONFIG e SETPRINT. Con il comando CONFIG e' possibile stabilire la velocita' di trasmissione (baud-rate), la lunghezza della word, la parita' ed i bit di stop di ogni port seriale. Con il comando SETPRINT si puo' definire il carattere di end-of-line ed il protocollo X-ON/X-OFF.

Il comando ASSIGN viene usato per associare l'identificatore fisico delle periferiche connesse all'M20 al relativo identificatore logico riconosciuto da CP/M-86.

## **FACILITAZIONI UTENTE**

Il comando HELP fornisce una guida utile per l'utilizzo di CP/M-86 su M20. Esso illustra l'uso della maggior parte dei comandi CP/M-86.

Allo scopo di ottenere un'impostazione piu' veloce e con meno errori dei comandi piu' usati di CP/M-86, si puo' associare ad essi uno o piu' tasti funzione. In questo modo, una o due impostazioni possono produrre una intera linea di comandi.

11 comando SETLANG permette di configurare la tastiera dell'M20 in accordo con lo standard nazionale desiderato. Non e' necessario ripetere questo comando se non per modificare lo standard corrente della tastiera.

## **DISCHI**

J

 $1$  file possono essere memorizzati su floppy disk (5 1/4 inch) oppure, se I'M20 né e' fornito, su hard disk, 1n questo manuale, i primi vengono chiamati dischetti ed i1 secondo hard disk. 1l termine "disco" viene usato per indicare indifferentemente il dischetto o l'hard disk.

CP/M-86 puo' avere una delle seguenti configurazioni:

- due drive per dischetti da 1ó0 Kbyte
- due drive per dischetti da 320 Kbyte
- due drive per dischetti da 640 Kbyte
- un drive per dischetti da 160 Kbyte ed un hard disk
- un drive per dischetti da 320 Kbyte ed un hard disk
- un drive per dischetti da 640 Kbyte ed un hard disk

I tipi di dischetti che possono essere usati sono:

- dischetto a singola facciata (qna sola facciata di memorizzazione) da 160 Kbyte. Questo tipo di dischetto puo' essere usato in modo read/write su drive per dischetti da 160 Kbyte o da 320 Kbyte e solo in modo read su drive per dischetti da ó40 Kbyte,
- dischetto a doppia facciata (due facciate di memorizzazione) da 320 Kbyte. Questo tipo di dischetto puo' essere usato in nodo read/write su drive pér dischetti da 320 Kbyte e solo in modo read su drive per dischetti da 640 Kbyte.
- dischetto a doppia facciata da 640 Kbyte. Questo tipo di dischetto puo<sup>'</sup> essere usato solamente su drive di dischetto da 640 Kbyte.

Se alcuni dischetti non sono compatibili in modo write con i drive presenti in configurazione, occorre usare il comando di copia PIP per trasferire il loro contenuto su dischetti appropriati. Vedere il prossimo capitolo per ulteriori informazioni.

#### COME MANEGGIARE I DISCHETTI

Nonostante i dischetti presentino generalmente una lunga durata, si possono minimizzare eventuali danni prendendo le seguenti precauzioni:

- non flettere mai i dischetti
- non toccare la superficie di memorizzazione esposta
- riporre sempre i dischetti nella loro custodia di carta quando non sono usati e tenerli nella apposita scatola di cartone.
- evitare la polvere dai drive usando l'apposita copertura quando non sono in uso.

#### FTICHETTATURA DEL DISCHETTI

Ogni scatola di dischetti contiene delle etichette autoadesive che servono per l'identificazione dei dischetti stessi. E' buona norma scrivere le informazioni sulle etichette prima della loro adesione sul dischetto. Nel caso fosse necessario scrivere su un'etichetta gia' presente sul dischetto occorre evitare matite con punta dura oppure penne a sfera in quanto possono danneggiare la superficie di memorizzazione. In questo caso sono consigliate le penne con punta di feltro.

#### PROTEZIONE DA SCRITTURA

Ogni scatola di dischetti contiene pure un foglio di etichette di alluminio che servono per proteggere da scrittura i dischetti. Per proteggere da scrittura un dischetto occorre, semplicemente, applicare una di queste etichette di alluminio sulla relativa tacca. Per rimuovere la protezione, staccare semplicemente l'etichetta.

#### CONVENZIONI SINTATTICHE

In questo manuale vengono usate le seguenti convenzioni sintattiche.

 $\sim$   $\sim$ 

Le lettere ed i simboli maiuscoli devono introdotti essere esattamente come descritti.

INTRODUZIONE

## Esempio: Nell'istruzione

#### 60SUB line-num

GOSUB deve essere introdotto esattamente come descritto'

Le lettere ed i simboli in caratteri maiuscoli vengono utilizzati solamente per meglio evidenziarli. Possono pure essere introdotti in caratteri minuscoli,

Le lettere ed i simboli minuscoli rappresentano informazioni che 1'utente deve fornire.

Esempio: Nell'istruzione

#### ' PURGE filename

filename rappresenta un nome di file che deve essere fornito dall'utente; ad esempio: myfile.

Un'eccezione a questa regola e' rappresentata dai sottocomandi dell'editor ED dove le lettere dei comandi devono essere impostate in caratteri minuscoli come descritte.

Il carattere "-" puo' essere usato come congiunzione per formare un singolo identificatore.

Esempio: Ne11'ístruzione

#### GoSUB line-nun

line-num e' un identificatore che deve essere sostituito da un valore specifico; ad esempio: 999.

- I caratteri di spazio, virgola, punto, punto e virgola sono usati come separatori di identificatori.
- I seguenti simboli vengono usati per definire la sintassi di un comando, ma non devono essere introdotti:
	- barra verticale (segno "or")
	- $\{\}$ parentesi graffe
	- $\lceil \cdot \rceil$ parentesi quadre
	- punti di continuazione  $\sim$   $\sim$
- Gli elementi separati da barre verticali (|) rappresentano delle alternative. Puo' essere selezionata una sola di queste alternative.

Esempio: La rappresentazione

**AIBIC** 

indica che puo' essere scelta A o B o C.

Le parentesi graffe raggruppano elementi in relazione tra loro, come, ad esempio, delle alternative.

Esempio: La rappresentazione

 $A|B|C$ 

indica che deve essere scelto uno degli elementi racchiuso tra parentesi.

Le parentesi quadre raggruppano, pure, elementi in relazione tra loro: pero', coni elemento, all'interno delle parentesi e' opzionale e puo' essere omesso.

Esempio: La rappresentazione

*IAIBICT* 

indica che si puo' selezionare un elemento del gruppo oppure omettere del tutto la selezione.

I punti di continuazione indicano che l'elemento o il gruppo di elementi che li precede puo' essere ripetuto una o piu' volte in sequenza.

Esempio: La rappresentazione

 $A \cap B$ ...

indica che A puo' essere introdotto da solo oppure puo' essere sequito da  $77<sup>2</sup>$ 

 $\overline{B}$ 

#### una o piu' volte in sequenza.

L'elemento racchiuso tra barre (/) indica il tasto che deve essere introdotto, Ad esempio, il tasto il cui codice e' S2 viene descritto da /52/. Il tasto con codice / e' descritto da ///.

2. USO DI CP/M-86

y

J

## SOMMARIO

Questo Capitolo contiene informazioni sul modo di operare quando si fa<br>uso di CP/M-86 per la prima volta.

## INDICE **THE REAL PROPERTY**

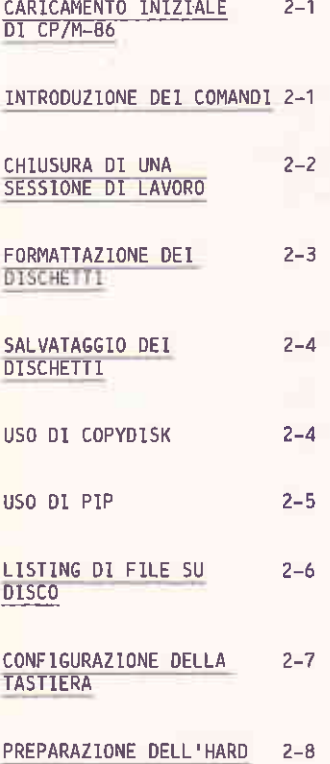

**DISK** 

AGGIORNAMENTO LISTA DEI 2-8 BLOCCHI DIFETTOSI

FORMATTAZIONE DELL'HARD 2-9 DISK

CONTROLLO DELLA LISTA 2-9 DEI BLOCCH1 DIFETTOSI

PARTIZIONE DELL'HARD  $2 - 9$ D<sub>15</sub>K

FORMATTAZIONE LOGICA  $2 - 14$ DELLA PARTIZIONE DEL PCOS

FORMATTAZIONE LOGICA 2-14 DELL'HARD DISK

MEMOR1ZZAZIONE DI  $2 - 14$ CP/M-86 SU HARD DISK

CARICAMENTO DI CP/M-86 2-15 DA HARD DISK

SPECIFICA DEL DRIVE DI 2-15 HARD DISK

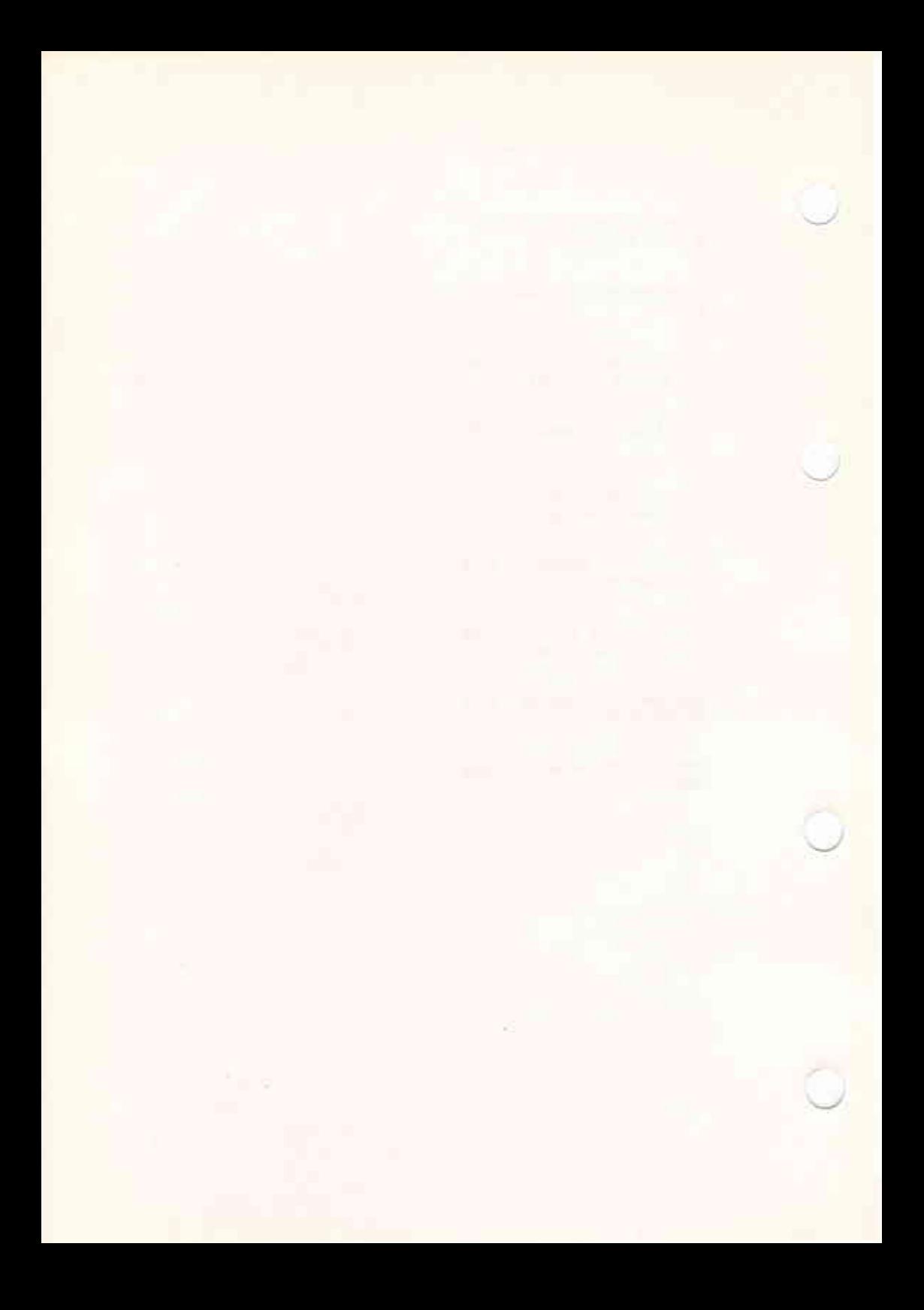

USO 01 CP/M-86

## CARICAMENTO INIZIALE D1 CP/M-86

Prendere il dischetto contenente il Sistema CP/M-86 e controllare se e' protetto da scrittura. Se non e' protetto, occorre porre l'apposita etichetta di alluminio sulla tacca di protezione del dischetto.

In fase di accensione dell'M20, compare su video il messaggio:

Select Alternate CPU (y/n)?

Introdurre il dischetto di sistema nel drive di destra (o nell'unico drive presente) ed abbassare la chiusura.

Digitare "y" da tastiera. Questo provoca la selezione della piastra APB 1086 come CPU. Vengono effettuate operazioni di diagnostica e viene caricato in memoria il sistema CP/M-86. Sul video compare **una** successione di messaggi che descrivono queste operazioni; fanno seguito il numero seriale del dischetto, la versione del Sistema Operativo e il copyright. Al termine del caricamento appare il seguente simbolo:

 $\Delta$ 

Questo e' il prompt del sistema CP/M-86. Esso indica che il Console command Processor (CCP) del CP/M-86 e' pronto ad accettare comandi da<br>tastiera. Esso informa pure che il drive A e' il drive di default. Questo significa che, a meno di diverse indicazioni, il drive A verra' considerato dal sistema come drive di caricamento di dati e programmi.

#### INTRODUZIONE DEL COMANDI

Quando compare il prompt di CP/M-86 si possono introdurre comandi da tastiera. I comandi introdotti devono appartenere all'insieme riconosciuto da CP/M-86 ed e' compito dell'utente specificare i dati su cui il comando dovra' operare.

Il formato generico di un comando e' il sequente:

keyword [parameter ... ]

dove:

e' una parola riservata mnemonica lunga da 1 a 8 caratteri kevword che identifica il comando da eseguire.

e' il nome di un file, di uno switch oppure di un'altra parameter opzione. La natura esatta ed il numero dei parametri dipende dal comando prescelto.

Le keyword ed i parametri possono essere introdotti sia in caratteri maiuscoli che minuscoli. Ogni parametro deve essere preceduto almeno da uno spazio.

Una linea di comandi viene terminata da un carriage return (indicato con /CR/ in questo manuale). CP/M-86 inizia l'esecuzione dei comandi introdotti, solamente dopo aver digitato il tasto /CR/. Il tasto /CR/e' contrassegnato dal simbolo <- sulla tastiera dell'M20.

Se, prima di introdurre /CR/, si vuole alterare quanto introdotto fino a quel momento, occorre digitare /S1/ (cursore indietro); in questo modo e' possibile ritornare su qualsiasi carattere precedentemente impostato. L'intero comando puo' essere eliminato con /CTRL/ /C/, cioe' mediante la contemporanea impostazione dei țasti /CTRL/ e /C/.

#### CHIUSURA DI UNA SESSIONE DI LAVORO

Vi sono tre modi per terminare una sessione di lavoro con CP/M-86:

- speqnere 1'M20 mediante l'apposito interruttore ON/OFF
- effettuare un reset fisico mediante la contemporanea impostazione dei tasti /COMMAND/ e /RESET/ oppure mediante l'interruttore di reset fisico (usando la punta di una matita o di una penna a sfera). L'interruttore di reset fisico si trova sulla parte destra posteriore dell'M20. L'effetto di questa operazione e' di terminare la sessione corrente di lavoro e direinizializzare fisicamente l'M20 con comparsa del messaggio "Select Alternate CPU (y/n)?". Praticamente ha lo stesso effetto di spengere e accendere di nuovo l'M20.
- impostazione simultanea dei tasti /CTRL/ e /RESET/. La sessione corrente di lavoro viene terminata e l'M20 viene inizializzato con la diagnostica della piastra APB; l'M20 si trova quindi nella stessa situazione che si troverebbe dopo aver risposto "y" al messaggio "Select Alternate CPU (y/n)?".

USD DI CR/M-B6

## FORMATTAZIONE DEI DISCHETTI

Ogni dischetto, prima di essere usato da CP/M-86, deve essere formattato.

Un dischetto nuovo deve essere formattato con il comando FORMAT. Questo comando inizializza il disco secondo un formato noto a CP/M-86. Se il disco contiene informazioni, esse vengono definitivamente perse.

La sintassi del comando FORMAT (nella sua forma piu' semplice) e':

FORMAT [drivespec: ]

dove.

drivespec e' l'identificatore del drive (cioe' del drive che contiène il disco da formattare).

Notare che le parentesi quadre identificano un'informazione opzionale. Se non viene specificato un drive (A,B o C), CP/M-86 formattera' il disco caricato sul drive A (oppure l'hard disk, se presente).

L'operazione di formattazione inizializza le tracce e crea una directory vuota per quel disco; questa directory indica al CP/M-86 il contenuto del disco.

1l comando

#### FORMAT B: /CR/

provoca l'emissione del messaggio:

Put diskette to fornat in drive B:

The contents of this diskette will be destroyed! Do you wish to begin (Y/N)?

Dopo aver inserito il dischetto nuovo nel drive B, digitare "Y" e /CR/. A questo punto inizia I'operazione di formattazione ed il sistema provvede a fornire informazioni sull'andamento del comando FORMAT contando le tracce a mano a mano che vengono create. Alla fine dell'operazione occorre impostare /CR/ per formattare un altro dischetto oppure /CTRL/ /C/ per ritornare al prompt di CP/M-86.

#### SAI VATAGG10 DE1 DISCHETT1

Si raccomanda vivamente di conservare copie dei dischi utilizzati.  $In$ caso di danni ai dischi oppure nel caso di file cancellati per errore, si possono ripristinare le informazioni contenute sui dischi di salvataggio. In particolare, si raccomanda di conservare sempre una copia del disco di Sistema CP/M-86.

Il comando COPYDISK provvede a copiare il contenuto di un dischetto su un altro. Per poter usare questo comando occorre avere un sistema con almeno due drive. Nel caso di un sistema con un solo drive ed un hard disk, occorre prima trasferire il contenuto del dischetto sull'hard disk e quindi effettuare copie del contenuto trasferito (vedere "Preparazione dell'Hard Disk" nel seguito di questo capitolo).

Il comando COPYD15K puo' essere usato sia per fare copie del disco di sistema che di un disco utente. Il comando COPYDISK rappresenta la via piu' veloce per copiare un disco dato che effettua la copia in una sola operazione, inclusi i file contenenti il Sistema CP/M-86 se esistenti. Questo comando puo' essere usato solamente quando le dimensioni dei dischetti sorgente e destinazione coincidono.

Nel caso si voglia copiare su dischetti di diversa dimensione (ad esempio si voglia avere il sistema su un dischetto da 640 Kbyte) occorre usare il comando PIP. Il comando PIP deve essere usato anche nel caso che il disco sorgente oppure quello destinazione abbiano tracce difettose.

#### USO DI COPYDISK

Il dischetto destinazione deve essere formattato ed inserito nel drive prima di richiamare COPYDISK. Esso non deve avere l'etichetta di protezione da scrittura.

Il seguente messaggio compare quando viene richiamato il comando COPYDISK:

Enter Source Disk Drive (A-D) ?

Impostare l'identificatore del drive che contiene il dischetto sorgente e quindi /CR/. Compare quindi il messaggio:

Destination Disk Drive (A-D) ?

Impostare l'identificatore del drive che contiene il dischetto destinazione e quindi /CR/.

Viene emesso, a questo punto, un messaggio di conferma; ad esempio:

Copying Disk A: to Disk B: Is this what you want to do (Y/N) ?

Digitare "Y" e /CR/ per confermare. (L'introduzione di "N" seguito da /CR/ provoca l'emissione del messaggio "Copy aborted").

Dopo la conferma, comincia la fase di copia. Durante questa fase viene visualizzato il numero della traccia d mano a mano che viene copiata. Alla fine della copia. compare il messaggio:

#### Copy another disk (Y/N) ?

lmpostare "Y" e /CR/ se si vuole copiare un altro dischetto con COPYDISK. L'impostazione del carattere "N" seguito da /CR/ provoca il ritorno al prompt di CP/M-86.

#### Nota

5e qualche disco usato contiene tracce difettose, il comando CoPYDISK non funziona. In questo caso, occorre usare il comando PIP il quale tiene conto di teli tracce.

#### ttso Dt PIP

Nel caso occorra usare PIP invece di COPYDISK per effettuare la copia di un dischetto, introdurre i1 dischetto sorgente nel drive A. lnserire un dischetto formattato nel drive B ed impostare il comando:

#### PIP  $B:=*.*$  /CR/

Questo comando copia ogni file sotto l'identificatore utente corrente. Per dischetti utente questo comando e', probabilmente, sufficiente. Per copiare file che hanno un diverso identificatore utente, oppure per file corì attributo SYS, occorre specificare alcuno opzioni nel comando stesso.

Vedere il Capitolo 3 per ulteriori informazioni sugli identificatori utente e sugli attributi SYS, il Capitolo 5 per ulteriori informazioni sulle opzioni di PIP.

Per completare la copia del dischetto sistema occorre copiare il file di sistema CPM, SYS. Questo file ha identificatore utente 15 ed attributo sYS. occorre quindi usare il seguente comando:

PIP B: [G15]=CPM.SYS[G15RV] /CR/

L'opzione "G15" specifica l'identificatore utente 15 sia come sorgente che come destinazione. "R" indica che si vuole copiare un file SYS e "V" richiede una verifica sulla corretta terminazione della copia.

#### LISTING DI FILE SU DISCO

Quando un disco viene formattato, viene creata su di esso una directory vuota. Questa directory indica a CP/M-86 il contenuto del disco. li comando DIR permette la visualizzazione del contenuto di questa directory e quindi la lista di tutti i file memorizzati su disco. Ad esempio, se sul drive A e' presente una copia del disco CP/M-86 e viene impostato il comando

#### DIR /CR/

CP/M-86 visualizzera' la lista di tutti i file presenti sul disco sistema. La lista apparira' in un formato analogo al sequente:

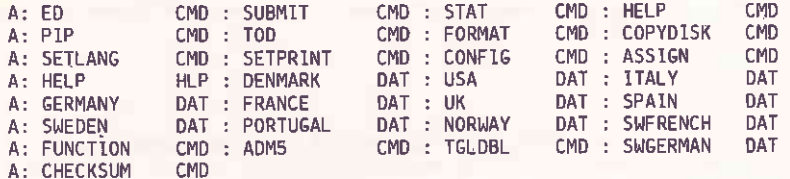

Vengono listate le utility transienti (i file con estensione CMD) e i<br>file contenenti le configurazioni delle tastiere nazionali (vedere in seguito). Notare che i comandi residenti non appaiono nella lista.

Esiste un altro file che hon e' compreso nella lista: il file di sistema Questo file ha identificatore utente 15 mentre gli altri usano CPM.SYS. il valore 0 di default. Per verificare la presenza o meno di tale file occorre impostare il comando:

USER 15 /CR/

Questo comando rende corrente l'identificatore utente 15. Impostare poi

DIRS /CR/

In questo modo si ottiene la lista di tutti i file sistema aventi come identificatore utente il valore corrente. Il file "CPM.SYS" apparira' quindi su video.

USO DI CP/M-86

## CONFIGURAZIONE DELLA TASTIERA

Il dischetto sistema CP/M-86 e' configurato per la tastiera USA-ASCII. Se la tastiera dell'M20 non coincide con la tastiera USA - ASCII, riconfigurare il disco CP/M-86 in modo da renderlo coerente con il tipo di tastiera usata (l'Appendice B elenca tutti i possibili tipi di tastiera). A questo scopo viene usato il comando SETLANG.

Il formato del comando SETLANG e':

SETLANG filespec

Dove "filespec" indica il file dati contenente le tabelle di tastiera richieste. Esso puo' essere uno dei seguenti:

- **DENMARK.DAT**
- FRANCE.DAT
- **GERMANY, DAT**
- **TTALY.DAT**
- $-$ NORWAY.DAT
- PORTUGAL, DAT
- SPAIN.DAT
- SWEDEN.DAT
- UK.DAT
- USA.DAT
- SWFRENCH.DAT (Svizzera Francese)
- SWGERMAN.DAT (Svizzera Tedesca)

Notare che non e' indispensabile specificare l'estensione .DAT nel parametro filespec. E' sufficiente il nome del file; ad esempio: "italy".

Il comando SETLANG, una volta introdotto, provoca l'emissione del seguente messaggio:

> Put NON-Write Protected System Diskette In Drive A:, Ready?

Inserire una copia non protetta da scrittura del disco CP/M-86 nel drive A ed impostare "y". Il file specificato viene caricato tutte le volte che il sistema e' inizializzato attivando quindi il tipo di tastiera prescelta.

#### PREPARAZIONE DELL'HARD DISK

Se l'M20 e' fornito di hard disk occorre eseguire le sequenti operazioni:

- Aggiornare la lista dei blocchi difettosi dell'hard disk per mezzo del comando VVERIFY di PCOS.
- Formattare l'hard disk mediante il comando VFORMAT di PCOS.
- Controllare i blocchi difettosi dell'hard disk mediante il comando VVERIFY di PCOS. Questo controllo e' necessario per assicurarsi che non vi siano blocchi difettosi all'inizio di una partizione.
- Effettuare la partizione dell'hard disk con il comando HDISK di PCOS per estendere l'uso dell'hard disk anche a sistemi operativi diversi dal PCOS.
- Formattare logicamente la partizione del PCOS con il comando VNEW di PCOS.
- Formattare logicamente la partizione del CP/M-86 con il comando FORMAT di CP/M-86.
- Copiare il dischetto di sistema CP/M-86 su hard disk con il comando PIP di CP/M-86.

Ognuna delle suddette operazioni e' descritta in dettaglio nel seguito.

#### AGGIORNAMENTO LISTA DEI BLOCCHI DIFETTOSI

La lista dei blocchi difettosi puo' essere aggiornata solamente in ambiente PCOS. Per fare questo, occorre procedere nel modo seguente:

- Accendere l'M20 (oppure effettuare un reset fisico).
- Rispondere "n" al messaggio "Select Alternate CPU (y/n)?".
- Inserire il dischetto di sistema PCOS ed impostare un tasto qualsiasi. PCOS viene caricato in memoria.Al termine appare il prompt di  $PCOS$   $(0>$ ).
- Aggiornare la lista dei blocchi difettosi impostando

 $vv$  %d /CR/

 $\sim 1.5\,$ 

Al termine dell'operazione, apparira' nuovamente il prompt di PCOS.

USO DI CP/N-86

#### FORMATTAZIONE DELL'HARD DISK

L'hard disk puo' essere formattato fisicamente solamente in ambiente PCOS. Per fare questo occorre impostare il comando

vf 10: /CR/

Al termine dell'operazione, apparira' nuovamente il prompt di PCOS.

#### CONTROLLO DELLA LISTA DEI BLOCCHI DIFETTOSI

Il loader del CP/M-86, le directory, le tabelle di tastiera ed i file di sistema risiedono nei primi due cilindri della partizione del CP/M-86. E' quindi necessario controllare che non vi siano blocchi difettosi in questa zona. Il comando:

#### vv %p 10: /CR/

provoca la visualizzazione della lista dei blocchi difettosi secondo il sequente formato:

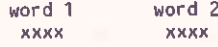

numero di cilindro

numero di facciata

numero di blocco fisico

dove le due word sono in esadecimale.

#### PARTIZIONE DELL'HARD DISK

- Estrarre il dischetto di sistema PCOS ed introdurre il disco PCOS contenente il comando HDISK.
- Introdurre

hd /CR/

Viene visualizzato il seguente menu:

Fixed Disk Setup Program 4.x

Menu of options

- 1. Initialize partition map.
- 2. Display partition map.
- 3. Change partition map entry.
- 4. Exit program.
	- q or Q to quit (same as Exit).

Enter selection:

Introdurre

#### $1 / CR/$

la mappa iniziale di partizione viene installata su hard disk sovrapponendosi a quella gia' esistente. L'M20 risponde

> Disk partitions now initialized Type [RETURN] when ready to continue

Impostare /CR/ per tornare al menu delle opzioni, quindi

 $2 / CR/$ 

per visualizzare la mappa di partizione. La mappa iniziale viene visualizzata secondo un formato analogo al seguente:

#### Fixed Disk Partition Map

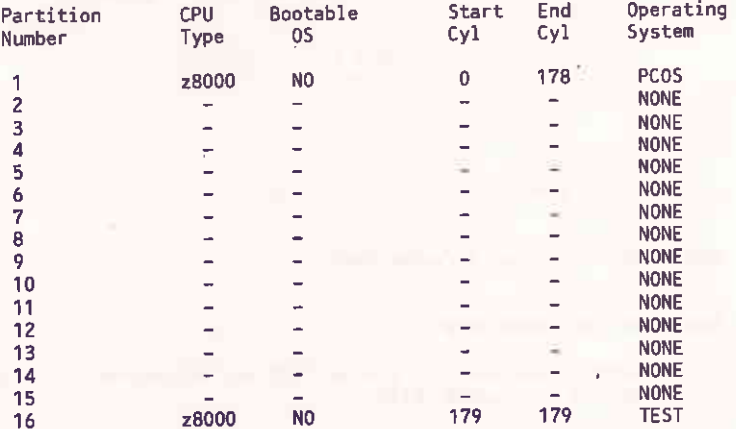

Type [RETURN] when ready to continue:

L'hard disk puo' essere diviso al massimo in 16 partizioni. La prima partizione e' dedicata al PCOS ed occupa inizialmente tutti i 179 cilindri disponibili (0-178). Il cilindro 179 viene usato per la diagnostica dalla partizione 16.

Occorre quindi decidere il numero delle partizioni. Supponiamo di voler usare tre diversi sistemi operativi su M20: PCOS, MS-DOS e CP/M-86. Sono quindi necessarie tre partizioni: una per MS-DOS, una per CP/M-86 ed una per PCOS. Prima di tutto occorre ridurre la dimensione della partizione di PCOS.

USO DI CRIM-B6

Dopo aver impostato /CR/ per ritornare al menu delle opzioni, introdurre

 $3 / CR/$ 

per poter-modificare la mappa delle partizioni. Appare il messaggio:

Which entry do you wish to modify  $(1.15)$  (0 to exit)?

Introdurre

 $1 / CR/$ 

Appare il sequente messaggio:

"c' for change, 'd' for delete:

l'introduzione del carattere "c" permette la modifica di una partizione, il carattere "d" la sua cancellazione. La partizione 1 non puo' essere mai cancellata. Ogni tentativo in questo senso provoca l'emissione di un messaggio di errore.

Introdurre

#### $c$  /CR/

per poter modificare la partizione 1. Appare il seguente messaggio:

Change End Cylinder number from: 178? (y to change)

Introdurre

 $v / CR/$ 

appare il messaggio

Enter ending cyl number (00-178):

Introdurre, ad esempio:

## 59 /CR/

per riservare i cilindri 0-59 a PCOS (anche se PCOS non viene usato, occorre riservargli almeno 1 cilindro). Viene quindi visualizzata la mappa aggiornata delle partizioni seguita dal messaggio:

Change bootable status from: NO to YES? (y to change)

· Se lo "status" e' NO, il sistema operativo relativo alla partizione non viene inizializzato quando si usa l'hard disk come device iniziale di caricamento. Se lo"status" e' YES, allora esso puo' essere inizializzato.

- lntrodurre

## v /cR/

per modificare lo "status" a "YES". Viene nuovamente visualizzata la mappi aggiornata delle partizioni seguita dal messaggio

Which entry do you wish to modify (1..15) (0 to exit)?

- lntrodurre

#### 2 /CR/

per poter modificare la partizione 2. Dato che questa partizione non e' stata ancora assegnata, la procedura da seguire e' leggermente diversa da quella seguita per modificare la partizione 1. (Nel caso precedente appariva il messaggio "'c' for change, 'd' for delete").

Appare il seguente menu

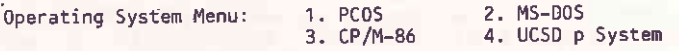

Enter selection:

lntrodurre'

#### 3 /CR/

per assegnare la partizione 2 a CP/M-86. La mappa delle partizioni viene immediatamente aggiornata ed appare il messaggio:

Enter beqinning cyl number (ó0-178):

lntrodurre

#### 60 /cR/

(si presuppone che non vi siano blocchi difettosi nei cilindri ó0 e 61. In caso contrario, occorre ridefinire la partizione precedente in modo da includere detti cilindri; la partizione attuale deve partire da due cilindri consecutivi senza blocchi difettosi). Viene aggiornata la mappa delle partizioni ed appare il messaggio

Enter ending cyl number (0-178):

lntrodurre, ad esempio

#### 119 / CR/

per riservare i cilindri da 60 a 119 alla partizione 2. La mappa delle partizioni viene nuovamente aggiornata ed appare il messaggio:

Change bootable status fron NO to YEs? (y to change)

.i

1/50 DL (P/N-86)

Introdurre

## $v / CR/$

per cambiare lo "status" a "YES" e permettere l'inizializzazione di CP/M-86 quando il sistema viene caricato da hard disk. Viene visualizzata nuovamente la mappa aggiornata delle partizioni ed appare il messaggio:

Which entry do you wish to modify (1..15) (0 to exit)?

A questo punto occorre ripetere i precedenti cinque passi per modificare la partizione 3 in modo da poter riservare i rimanenti cilindri (120-178) al sistema MS-DOS. A questo punto la mappa delle partizioni sara' la seguente:

#### Fixed Disk Partition Map

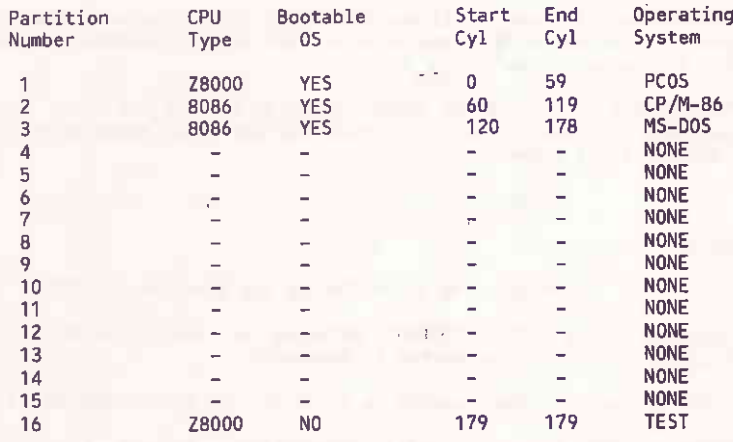

Which entry do you wish to modify (1..15) (0 to exit)?

Introdurre "O" e /CR/ per terminare; appare quindi il messaggio: Type [RETURN] when ready to continue:

Ritornare al menu principale impostando /CR/; introdurre quindi

### $4 / CR/$

per uscire dal programma. Compare quindi il messaggio:

\* YOU MUST RUN VNEW FOR PCOS TO OPERATE PROPERLY \* 

#### Hit any key to return to PCOS

Digitare qualsiasi tasto per ritornare al prompt di PCOS. (Nota: appare solamente se e' stata modificata la questo messaggio partizione del PCOS).

#### FORMATTAZIONE LOGICA DELLA PARTIZIONE DEL PCOS

Allo scopo di far riconoscere al PCOS la fine della sua partizione e' necessario formattarla logicamente per mezzo del comando VNEW. Impostare quindi:

vn 10: /CR/

## FORMATTAZIONE LOGICA DELL'HARD DISK

Per formattare logicamente la partizione del CP/M-86 occorre inserire il dischetto sistema CP/M-86 nel drive A e caricare il sistema. Dopodiche' usare il comando FORMAT.  $\mathcal{L}$ 

E' necessario specificare lo switch /H per formattare un hard disk e, supponendo di voler trasferire CP/M-86 su hard disk, anche lo switch /S. Il comando e' il sequente:

format /H/S /CR/.

Appare il messaggio:

Do you wish to INITIALIZE the Hard Disk (Y/N)?

FORMAT effettua un controllo delle tracce Introdurre "Y" e /CR/. dell'hard disk dopodiche' emette il messaggio:

Put Bootable System Diskette in Drive A: and Strike <RETURN> key ...

Introdurre /CR/. Alla fine della formattazione compare il<sup>4</sup> prompt di CP/M-86.

#### MEMORIZZAZIONE DI CP/M-86 SU HARD DISK

Dopo aver formattato la partizione del CP/M-86 sull'hard disk (usando gli switch /S e /H) e' possibile caricare il sistema da hard disk. Se si vuole trasferire i file rimanenti da dischetto su hard disk occorre impostare:

PIP  $C:=$ \* \* /CR/

Questo comando provvede al trasferimento di tutti i file del dischetto di sistema su hard disk (identificato dal drive C).

Le operazioni necessarie per la preparazione dell'hard disk sono quindi completate.

## CARICAMENTO DI CP/M-86 DA HARD DISK

Una volta che CP/M-86 risiede su hard disk, esso puo' essege caricato direttamente durante la fase di inizializzazione del sistema. Rispondere "Y" al messaggio "Select Alternate CPU (y/n)?". Se il dischetto di sistema non e' inserito nel drive e su hard disk vi e' piu' di un Sistema Operativo caricabile, allora appare il seguente messaggio:

Type letter of DOS to boot:

 $A > MS-DOS$ 

B> CP/M-86

C> Boot from floppy drive A:

Introdurre "B" e /CR/ per caricare il Sistema Operativo CP/M-86 residente su hard disk.

Se viene selezionata l'opzione C allora compare il messaggio di richiesta di inserzione di dischetto nel drive A seguita dall'impostazione di un qualsiasi tasto.

Se CP/M-86 e' l'unico Sistema Operativo caricabile da hard disk allora il precedente menu non appare. Viene caricato immediatamente CP/M-86.

Se e' presente un dischetto di sistema nel drive A, allora l'M20 carica il sistema ivi memorizzato pur ávendo un Sistema caricabile da hard disk.

#### SPECIFICA DEL DRIVE DI HARD DISK

Quando si trasferisce il Sistema Operativo CP/M-86 su hard disk, il drive per dischetti diventa il drive A e l'hard disk il drive C.

Quando, invece, viene caricato CP/M-86, la specifica del drive dipende dal drive usato per il caricamento:

- se CP/M-86 e' stato caricato da hard dişk allora l'hard dişk e' il drive A ed il drive per dischetti e' il drive B.
- se CP/M-86 e' stato caricato da dischetto allora il drive per dischetti e' il drive A e l'hard disk diventa il drive C.

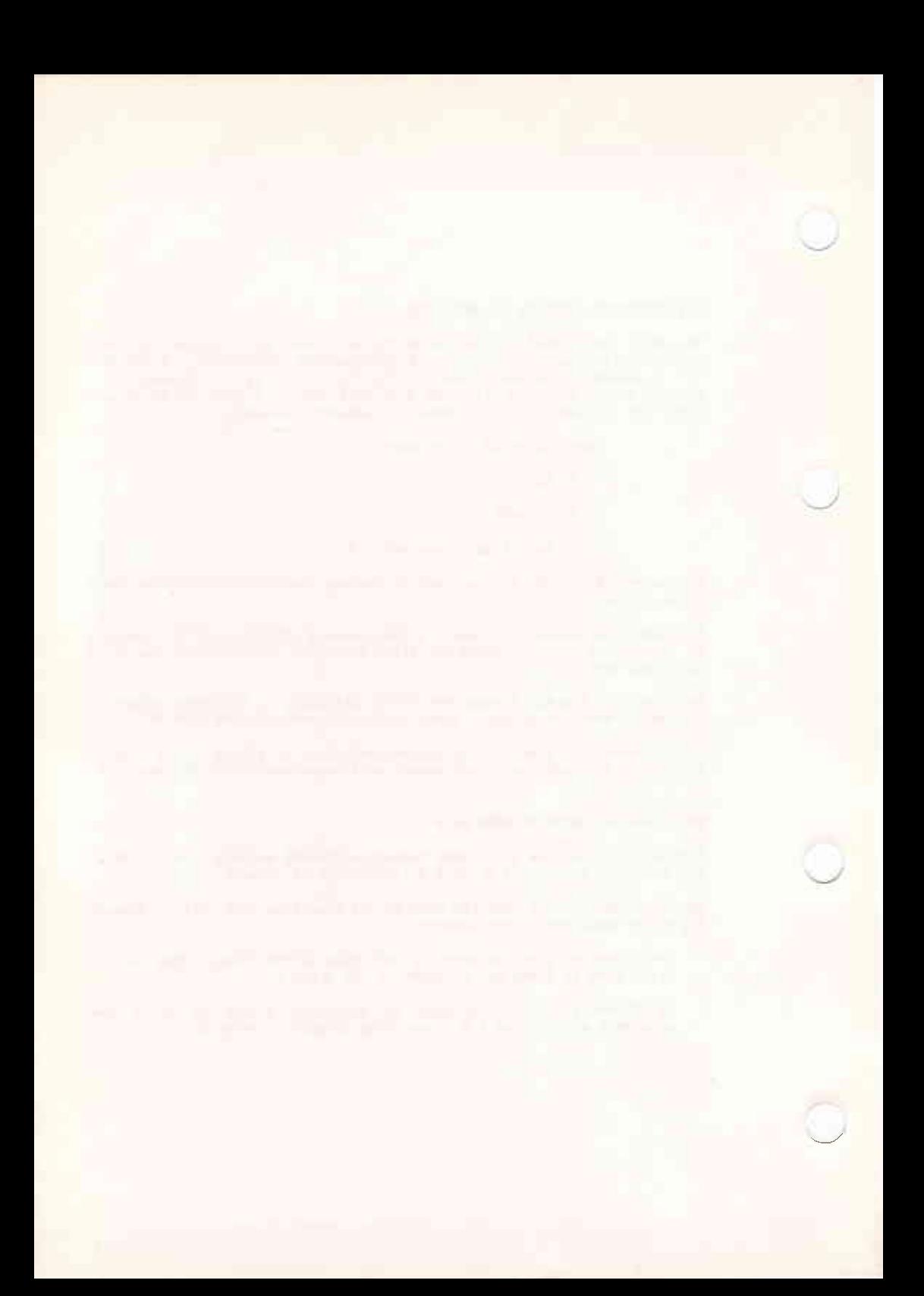

3. FILE, DISCHI, DRIVE E DEVICE

 $\overline{\phantom{a}}$ 

## SOMMARIO

Questo Capitolo contiene informazioni sull'uso di file, dischi, drive e

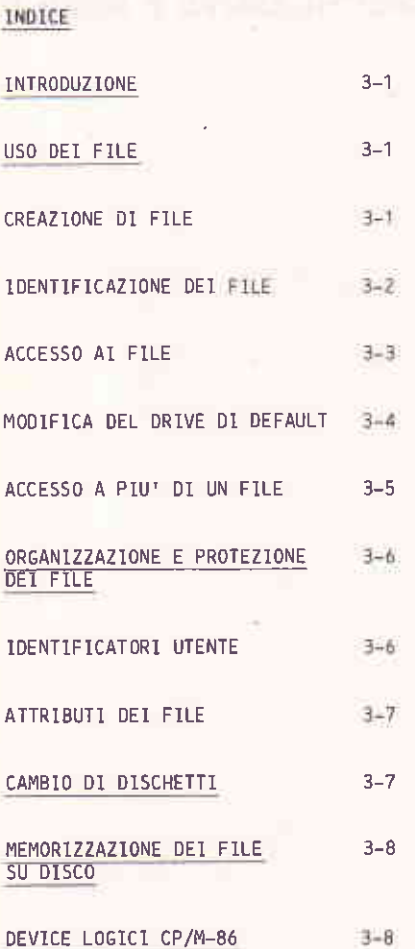

FILE, DISCHT, DRIVE E DEVICE

#### **INTRODUZIONE**

Il compito piu' importante del sistema CP/M-86 e' quello di accedere a file memorizzati su disco e mantenerli. Esso permette di creare, leggere, scrivere, copiare e cancellare file dati e programma. Questa sezione contiene informazioni su come creare, identificare ed accedere ad un file e su come un file viene memorizzato su disco. Essa indica pure come fare per informare CP/M-86 che e' stato sostituito un disco oppure che si vuole cambiare il drive di default.

#### USO DEI FILE

Un file CP/M-86 e' una collezione di informazioni omogenee memorizzate su disco. Ogni file deve essere identificato da un unico nome; il nome viene usato per accedere al file. Ogni disco contiene pure una directory con tutti i nomi dei file presenti e la loro locazione sul disco.

Esistono due tipi di file: file programma e file dati. Un file programma e' un file eseguibile; esso contiene istruzioni che il computer eseque in sequenza. Un file dati e', in generale, una collezione di informazioni: esso puo' contenere, ad esempio, una lista di nomi ed indirizzi, il testo di un documento, l'inventario di un magazzino o informazioni analoghe. 11 computer non puo' "eseguire" nomi ed indirizzi, ma puo' "eseguire" un programma che stampa nomi ed indirizzi su etichette postali.

Un file dati puo' anche contenere il testo sorgente di un programma. Un. file contenente un programma sorgente viene generalmente trattato da un assemblatore o da un compilatore prima di diventare un file esequibile. Un programma fa uso, in generale, di file dati. Esistono casi in cui un programma esequibile tratta altri file eseguibili. Ad esempio, il programma di copia PIP puo' effettuare copie di uno o piu'file programma.

#### CREAZIONE DI FILE

Esistono vari modi di creare un file. Si puo' creare un file copiandone un altro e cambiandone il nome. Il comando PIP serve appunto per questo scopo, Un altro modo di creare un file e' per mezzo di un text editor. 11 text editor ED di CP/M-86 puo' creare file con il nome specificato. Infine, alcuni programmi (ad es. ASMB6), generano file di output a sequito di un assemblaggio o di una compilazione.

## IDENT1FICAZIONE DEI FlLE

CP/M-86 associa ad ogni file un unico identificatore. Esso (filespec) ha il formato:

Id: lfilename[.typ]

**Dove** 

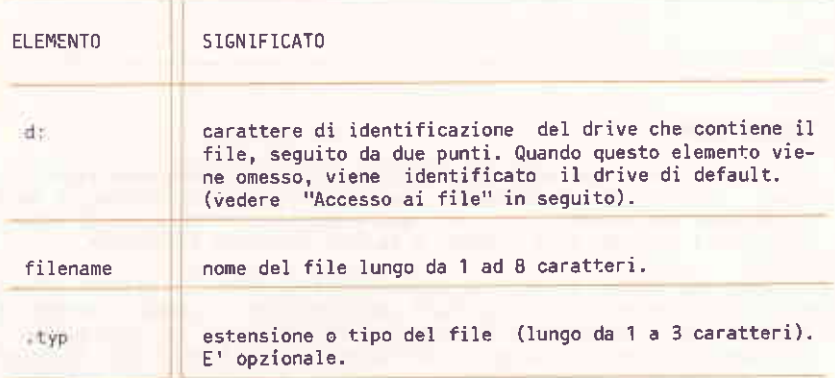

Si raccomanda di usare solamente le lettere dell'alfabeto ed i numeri per i nomi di file. I sequenti caratteri non possono far parte del nome di un file dato che sono considerati da CP/M-86 caratteri separatori:

 $\langle \rangle$ , , ; : = ? \* [ ]

L'identificatore di un file puo' essere semplicemente un nome non piu' lungo di 8 caratteri; ad esempio:

14YFlLE

Quando viene scelto un identificatore, conviene scegliere un nome che indichi la netura delle informazioni contenute nel file. Ad esempio, ad un file contenente una lista di clienti conviene associare I 'identificatore

CLIENTI

I file possono essere raggruppati logicanente in famiglie (file contenenti informazioni aventi qualche analogia). Per poter identificare queste famiglie, CP/M-86 consente un'estensione o tipo, lungo da 1 a 3 caratteri, associate all'identificatore del file. L'estensione viene<br>separata dal nome del file mediante un punto. L'estensione puo' essere usata per fornire ulteriori informazioni sul tipo del file. Ad esempio, il file contenente i nomi dei clienti puo' avere l'estensione

CLIENTI.NOM

FILE, DISCHI, DRIVE E DEVICE

1l comando DIR visualizza allineati 9li identificatori e le estensioni dei file in modo da favorirne rapidi confronti.

1 file eseguibili che CP/M-86 carica in memoria hanno nomi diversi, ma appartengono tutti alla famiglia dei programmi 8086 o 8088, eseguibili in ambiente CP/M-86. Questa famiglia di programmi eseguibili identificata dall'estensione CMD.

CP/M-86 riconosce una serie di famiglie predefinite. Esse sono elencate nella sequente tabella con una breve descrizione di ciascuna famiglia.

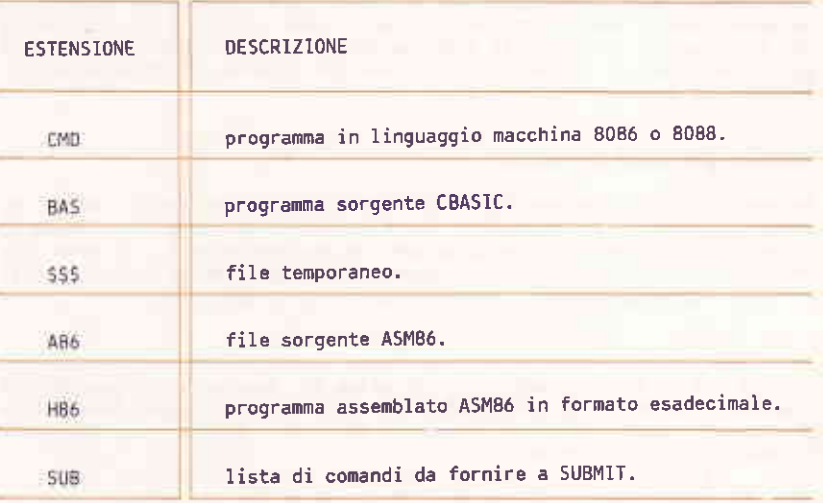

## ACCESSO A1 FILE

Quando viene fornito l'identificatore di un file come perametro, il comando richiesto (residente o transiente) ricerca il file sul disco inserito nel drive indicato dal prompt di sistema. Ad esempio, il comando

#### A>dir copydisk.cmd

provoca una ricerca, da parte di CP/M-86, del file eseguibile<br>COPYDISK.CMD nella directory del drive A. Nel caso si voglia fare<br>riferimento.ad un altro drive, ad esempio B, occorre far precedere al nome del file l'identificatore del drive desiderato interponendo due punti. Ad esempio, il comando

A>dir b:myfi1e.lib

provoca una ricerca del file MYFILE.LIB nella directory del disco inserito nel drive B.

file esequibile puo' essere preceduto Anche il nome di  $un$ dall'identificatore del drive anche se si usa il nome del file come una keyword di comando. Ad esempio, il comando

 $A> b: pip$ 

provoca la ricerca del file PIP. CMD nella directory del disco inserito nel drive B. Se PlP viene trovato, viene caricato in memoria ed esequito.

A differenza dei nomi di file e delle loro estensioni (che sono permanentemente memorizzati nella directory del disco), l'identificatore del drive cambia spostando il disco da un drive ad un altro. Un file puo' avere quindi diverso identificatore a secondo del drive su cui e' inserito il disco che lo contiene.

## MODIFICA DEL DRIVE DI DEFAULT

In ogni istante di una sessione CP/M-86 esiste un drive detto "drive di default". Tutti i comandi e le utility CP/M-86 fanno riferimento al drive di default per caricare programmi ed accedere a dati, a meno che non sia stato specificato espressamente un altro drive. Il prompt di CP/M-86 indica qual e' il drive di default. Il prompt

 $A >$ 

informa che il drive di default e' il drive A. Occorre avere sempre ben presente qual e' il drive di default in modo da sapere quali sono i file<br>a cui si puo' accedere quando non si indica "espressamente l'identificatore del drive.

All'atto dell'inizializzazione di CP/M-86, il drive di default e', di solito, il drive A. Avendo a disposizione piu' drive e' possibile cambiare quello di default. Per fare questo occorre semplicemente specificare l'identificatore del drive desiderato come drive di default. Ad esempio:

 $A > B$ :

Questo comando rende B drive di default. Da questo punto in poi, a meno di ulteriori cambiamenti, il prompt sara':

B>

Il prompt di sistema indica che, d'ora in poi, CP/M-86 e le sue utility faranno riferimento al drive B per file non aventi la specifica del drive.

FlLE, DISCHl, DRIVE E OEVICE

## ACCES5O APlU' DI UN FILE

Alcuni comandi CP/M-86 (sia residenti che transienti) sono in grado di selezionare e qestire piu' di un file quando vengono inseriti, nell'identificatore del file (o nella sua estensione), alcuni caratteri speciali (caratteri "wildcard"). Un identificatore con "wildcard" fa riferimento in generale, a piu' di un file; CP/M-86 effettua una ricerca nella directory e seleziona tutti i file il cui nome e/o estensione e' in dccordo con I'identificatore speci ficato.

I due caratteri "witdcard" sono: "?". che equivale ad un carattere qualsiasi nella stessa posizione, e 't\*" , che equivale ad un carattere qualsiasi a partire da quella posizione. Le regole che governano i caratteri "wildcard" sono le sequenti:

- "?" equivale ad un carattere qualsiasi, anche lo spazio, in quella posl2ionè.
- "\*" deve essere specificato solamente alla fine del nome del file o dell'estensione (puo' anche comparire da solo). CP/M-86 provvede a sostituire a "\*" tanti "?" in modo da completare il nome del file o la sua estensione.
- quando il nome del file da confrontare e' piu' corto di 8 caratteri, CP/M-86 riempie con spazi i caratteri rimanenti.
- quando l'estensione da confrontare e' piu' corta di 3 caratteri, CP/M-86 riempie con spazi i caratteri rimanenti.

Supponiamo, ad esempio, di avere un disco contenente i seguenti sei file:

A.CMD , AA.CMD , AAA.CMD , B.CMD , A.A86 e B.A86 .

Venqono riportati alcuni esempi di identificatori con "uildcard" i quali fanno riferimento a tutti. o a qualcuno, dei suddetti filé:

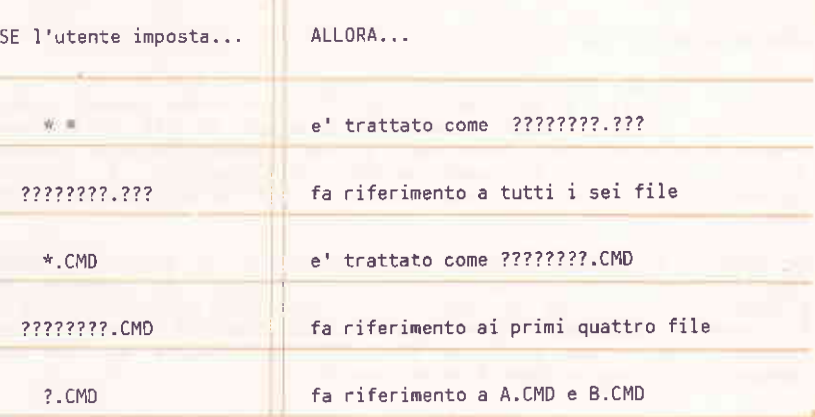

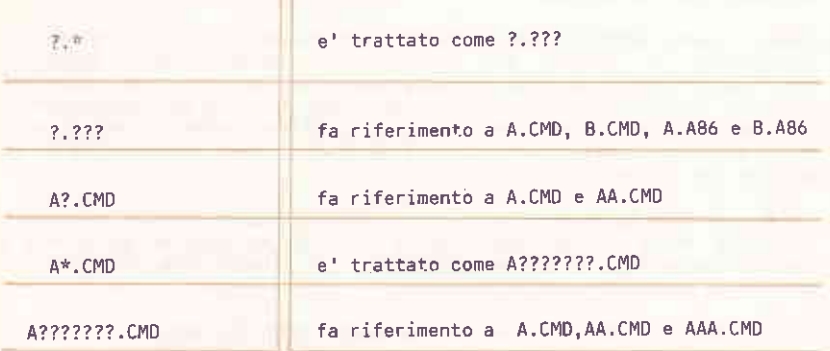

Ricordane che CP/M-86 gestisce i caratteri "wildcard" solamente quando effettua una ricerca in una directory di disco; essi sono significativi solamente per nomi ed estensioni di file. Non possono essere usati per identificatori di drive.

## ORGANIZZAZIONE E PROTEZIONE DEI FILE

CP/M-86 permette l'organizzazione dei file in gruppi, la loro protezione da alterazioni accidentali e la loro visualizzazione da parte del comando DIR. Queste prestazioni vengono fornite mediante l'assegnamento di identificatori utente e di attributi. Queste informazioni sono memorizzate nella directory del disco.

#### **IDENTIFICATORI UTENTE**

Gli identificatori utente permettono di suddividere i file in 16 gruppi diversi. Ogni file ha associato un identificatore utente (numero intero da 0 a 15). L'identificatore utente viene assegnato al file quando viene creato. L'identificatore utente usato e' sempre quello "corrente" a meno di copiare un file (con PIP) sotto un altro identificatore. Il comando residente USER serve per visualizzare e modificare l'identificatore utente corrente.

La maggior parte dei comandi accede solamente ai file che hanno identificatore utente uguale a quello corrente. Ad esempio, se l'identificatore utente corrente e' 7, il comando DIR elenca solamente i file aventi 7 come identificatore utente. Il comando PIP e' un'eccezione a questa regola; con l'opzione [Gn] PIP puo' copiare un file ed assegnargli un diverso identificatore utente.

#### ATTRIBUTI DE1 FILE

Gli attributi dei file controllano il modo di accesso. Vi sono due tipi di attributi. L'attributo DIR/SYS puo' valere sia DIR (Directory) che<br>SYS (System). Quando viene creato un file, ad esso viene automaticamente associato l'attributo DIR. Il comando DIR visualizza solamente i file che sono sotto l'identificatore utente corrente.

Il comando transiente STAT serve per assegnare l'attributo DIR o SYS ad un file. Il comando DIR non visualizza file aventi attributo SYS; per questo scopo occorre usare il comando DIRS. Quest'ultimo comando considera solo i file SYS che sono sotto l'identificatore utente corrente. Anche il comando STAT visualizza i file SYS in modo analogo al comando DIRS.

E' utile assegnare l'attributo SYS ad alcuni file sotto l'identificatore utente 0. Éssi devono essere file comandi aventi estensione "CMD". Un file comandi con identificatore utente 0 ed attributo SYS puo' essere<br>letto ed eseguito da qualsiasi utente sullo stesso drive. Questa possibilita' rappresenta un modo conveniente per rendere disponibili a tutti gli utenti i programmi di utilita' piu' usati-senza doverne mantenere una copia per ogni utente.

L'attributo RW/RO puo' valere RW (Read/Write) oppure RO (Read Only). Un file avente attributo RW puo' essere letto o scritto in ogni momento a meno che il dischetto sia protetto da scrittura oppure che il drive sia in stato di Read Only. L'attributo RO impedisce qualsiasi tentativo di scrittura nel file: esso e' utile per proteggere file importanti.

Il comando transiente STAT serve per assegnare l'attributo RW/RO ad un file, ad un gruppo di file oppure ad un drive. /CTRL/ /C/ riporta tutti<br>i drive nello stato di Read/Write.

## CAMB10 DI DISCHETTI

CP/M-86 permette l'assegnamento dell'attributo RO sia a file che a drive. Lo stato di default di un drive e' RW; ad ogni sostituzione di dischetto questo stato cambia ed il drive assume automaticamente lo stato RO (lo stato RO puo' essere anche assegnato mediante il comando STAT). Quando un drive ha attributo RW, il dischetto inserito e' considerato "on-line";<br>questo significa che sui relativi file possono essere usati tutti i comandi disponibili, compreso l'editor.

La sostituzione di un dischetto "on-line" puo' avvenire in un momento qualsiasi a condizione che il prompt di sistema sia presente sul video. Se vi e' necessita' di scrittura sui file del dischetto appena inserito, occorre impostare /CTRL/ /C/ per riportare nuovamente il drive a RW.

Se non viene impostato /CTRL/ /C/ il drive rimane nello stato RO<br>proteggendo automaticamente tutti i file da tentativi di scrittura. L'uso dell'editor o di un programma di copia provoca l'emissione del

#### messaggio

#### Bdos err on d: RO

dove d: e' l'identificatore del drive contenente il nuovo dischetto. Dopo questo messaggio occorre impostare /CTRL/ /C/ due volte; la prima per ritornare al prompt e la seconda per riportare il drive in stato RW.

#### MEMORIZZAZIONE DEL FILE SU DISCO

CP/M-86 memorizza il nome del file, la sua estensione, l'identificatore utente ed i relativi attributi in un'area speciale del disco detta "directory". In quest'area viene oure memorizzata la mappa dei settori occupata dal file. La directory e' dimensionata in modo da contenere le informazioni di 64 file al massimo.

CP/M-86 aggiorna la directory e la mappa dei blocchi a mano a mano che vengono aggiunti record al file. Quando un file viene cancellato, CP/M-86 provvede al recupero dell'area relativa in due modi: libera nella directory lo spazio che era assegnato al file rendendolo cosi' disponibile ad un altro e rilascia tutti i blocchi che erano occupati dai Questa "allocazione dinamica" rende il sistema CP/M-86 dati. particolarmente potente. Non e' necessario specificare a CP/M-86 la dimensione presunta del file in quanto lo spazio viene allocato a mano a mano che viene richiesto e rilasciato a mano a mano che viene liberato.

#### DEVICE LOGICI CP/M-86

CP/M-86 gestisce tutte le periferiche connesse all'M20. Queste possono essere periferiche di memorizzazione (drive per dischi,...), di input  $(tastiera, modem, ...)$  o di output (stampanti, modem, video,...).

Per poter gestire tutte queste periferiche, CP/M-86 fa uso di device "logici". La tabella seguente contiene i nomi dei device logici di CP/M-86 ed indica se il device e' di input o di output.

FILE, DISCHT, DRIVE E DEVICE

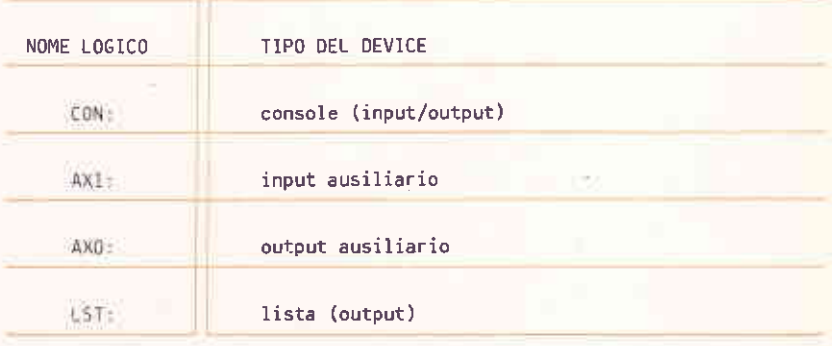

Il sistema CP/M-86 associa nomi logici a device fisici. Ad esempio, il<br>device console input di default e' la tastiera mentre quello analogo di<br>output e' il video. Per gestire una periferica opzionale occorre usare<br>il coman

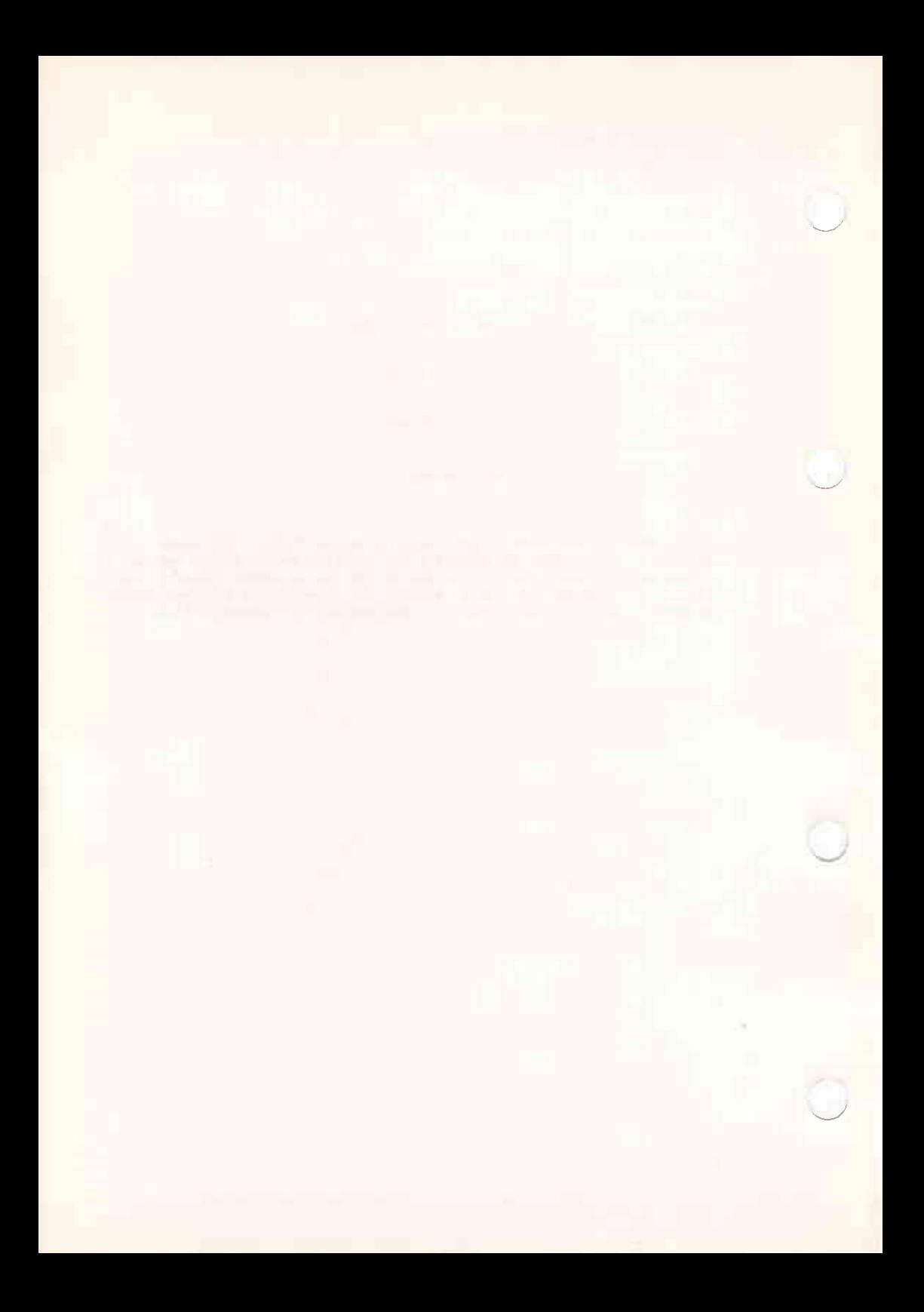

4. LOGICA DEI COMANDI

## SOMMARIO

Questo capitolo contiene informazioni sulla logica dei comandi CP/M-86.

## INDICE INTRODUZIONE  $4 - 1$ TIPI DI COMANDI  $4 - 1$  $4 - 1$ COMANDI RESIDENTI COMANDI TRANSIENTI  $4 - 2$ RICERCA DEI COMANDI  $4 - 4$ CARATTERI DI CONTROLLO  $4 - 5$ TASTI FUNZIONE PROGRAMMABILI  $4 - 7$

#### **INTRODUZIONE**

Come gia' menzionato nel Capitolo 2, un comando CP/M-B6 consiste di una keyword identificatrice, uno o piu' parametri (spesso opzionali) ed un carriage return. Questo capitolo descrive i due diversi tipi di programmi che una keyword puo' identificare e descrive il modo in cui CP/M-86 ricerca i file comandi su disco. Esso descrive pure i caratteri di controllo ed i tasti funzione programmabili che permettono a CP/M-86 di effettuare svariate operazioni.

#### TIPI DI COMANDI

Una keyword identifica un programma che puo' risiedere in memoria come parte di CP/M-86 oppure su disco come file programma. Se la keyword identifica un programma in memoria, allora il relativo comando e' detto "residente"; se, invece, identifica un file programma, viene detto "transiente".

CP/M-86 comprende cinque comandi residenti e diciannove transienti. Possono essere aggiunti programmi di utilita' sia comprandoli che programmandoli in proprio.

#### COMANDI RESIDENTI

I comandi residenti fanno parte di CP/M-86 e sono disponibili<br>indipendentemente dai dischi presenti nei drive. Questi comandi risiedono in memoria e presentano quindi un'esecuzione piu' veloce rispetto ai comandi transienti. Il Capitolo 5 contiene i dettagli operativi dei comandi residenti elencati nella seguente tabella.

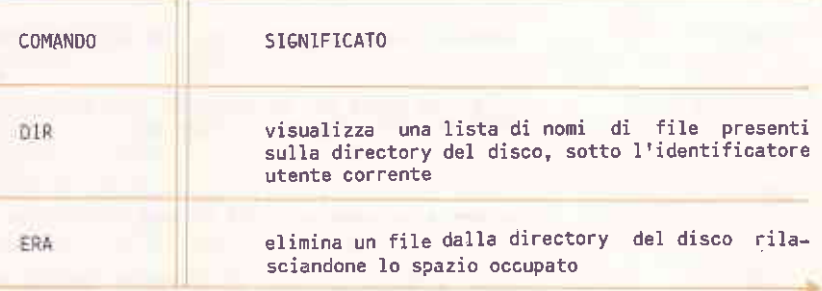

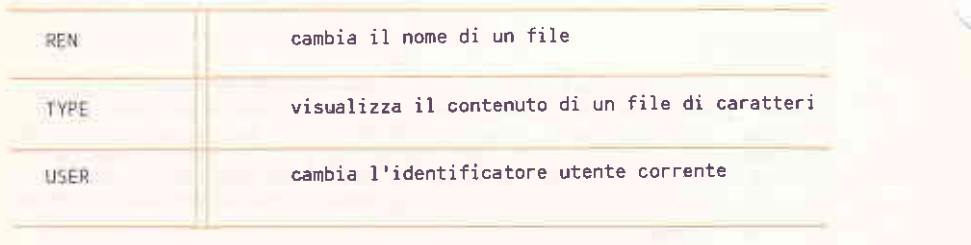

## COMANDL TRANSIENT1

Un comando transiente viene caricato in memoria solamente quando e' richiamato, 1l disco contenente il conando deve-essere presente 1n un drive (o su hard disk) ed il drive deve essere sPecificato nell'identificetore di file a meno cho non si tratti del drive corrente' ll capitolo 5 contiene. i dettagli oporativi dei conandi transienti standard di CP/M-8ó elencati nella seguente tabella.

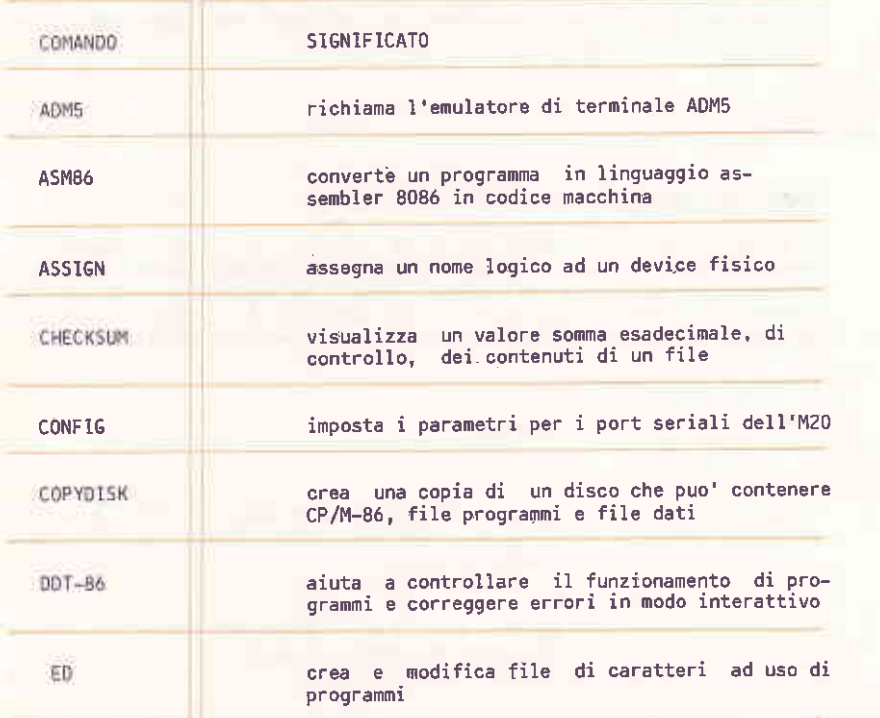

LOGICA DEI COMANDI

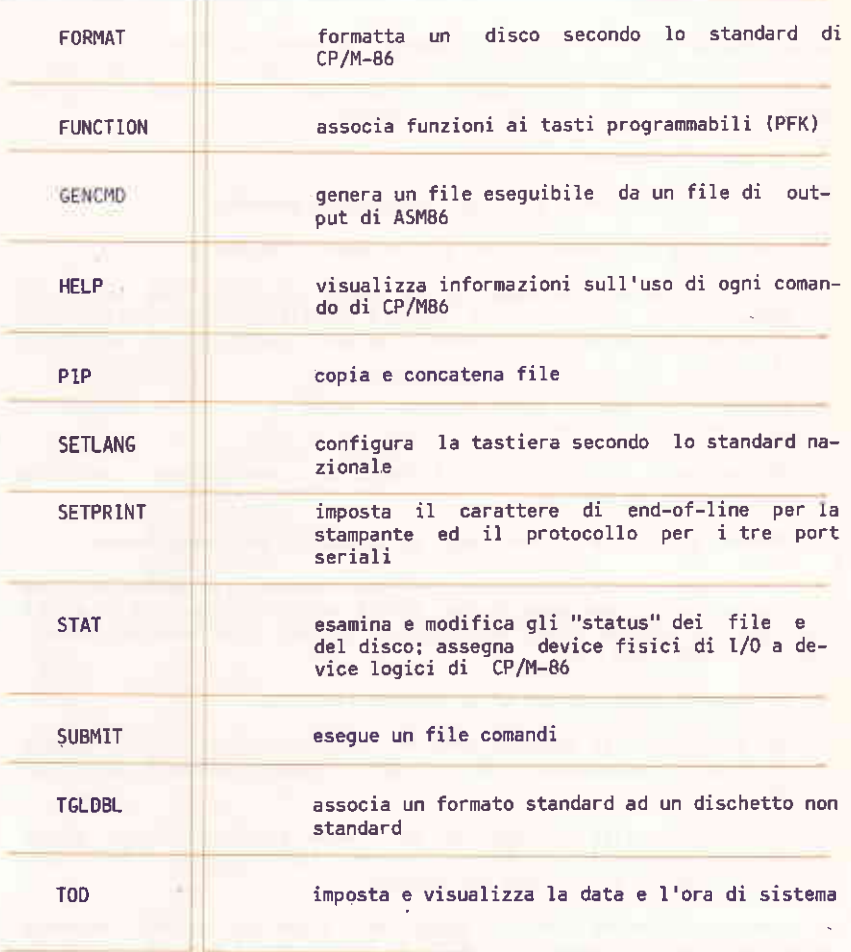

#### RICERCA DEI COMANDI

Se il comando impostato non e' un comando residente. CP/M-86 ne effettua la ricerca sul drive corrente oppure su quello specificato. La ricerca viene fatta sul nome del comando aggiungendo l'estensione CMD.<br>esempio, supponiamo di introdurre il comando Ad

ASED MYPROG.BAS

CP/M-86 compie i sequenti passi per esequire il comando:

- accerta che il comando ED non sia tra quelli residenti.
- ricerca il file programma ED.CMD nella directory del drive di<br>default. Se non lo trova sotto l'identificatore utente corrente proseque la ricerca sotto l'identificatore utente 0 con attributo SYS.
- quando il file ED.CMD viene trovato. CP/M-86 lo carica in memoria e gli cede il controllo.
- ED mantiene il controllo fintantoche' non viene impostata l'istruzione di uscita.
- CP/M-86 visualizza il suo prompt ed attende il prossimo comando.

Se CP/M-86 non riesce a trovare ne' un comando residente ne' uno transiente con il nome specificato, allora emette un messaggio di errore contenente il comando errato seguito da un punto interrogativo. Questo puo' significare tre cose:

- il comando impostato non e' un comando residente.
- non esiste un file con tale nome ne' sotto l'identificatore utente corrente (estensione CMD) ne' sotto l'identificatore 0 (attributo  $SYS$ ).
- non esiste un file con tale nome ne' sotto l'identificatore utente corrente (estensione CMD) ne' sotto l'identificatore 0 (attributo SYS) del drive specificato nel comando.

Ad esempio, supponiamo che il disco nel drive di default contenga solamente le utility standard CP/M-86 ed impostiamo il comando

A. FDIT MYPROG. BAS

I passi compiuti da CP/M-86, prima di segnalare errore, sono:

- CP/M-86 esamina la keyword EDIT e si accorge che non corrisponde ad alcun comando residente.
- CP/M-86 effettua quindi una ricerca nella directory del disco di default, sotto l'identificatore utente corrente, del file EDIT. CMD seguita da una ricerca analoga, ma con attributo SYS, sotto l'identificatore 0.

LOGICA DEI COMANDI

Quando il file non viene trovato, CP/M-86 emette il messaggio

EOIT?

per informare che EDIT non e' stato trovato.

CP/M-86 visualizza di nuovo il suo prompt ed attende il prossimo comando.

## CARATTERI DI CONTROLLO

Esiste un insieme di caratteri di controllo, riconosciuto da CP/M-86, mediante il quale possono essere effettuate operazioni con la semplice impostazione di un tasto o di una combinazione di tasti. Ad esempio, si puo' fermare e far ripartire lo scroll di video, sospendere le operazioni correnti oppure ridirigere l'output su stampante. La tabella seguente contiene tutti i caratteri di controllo.

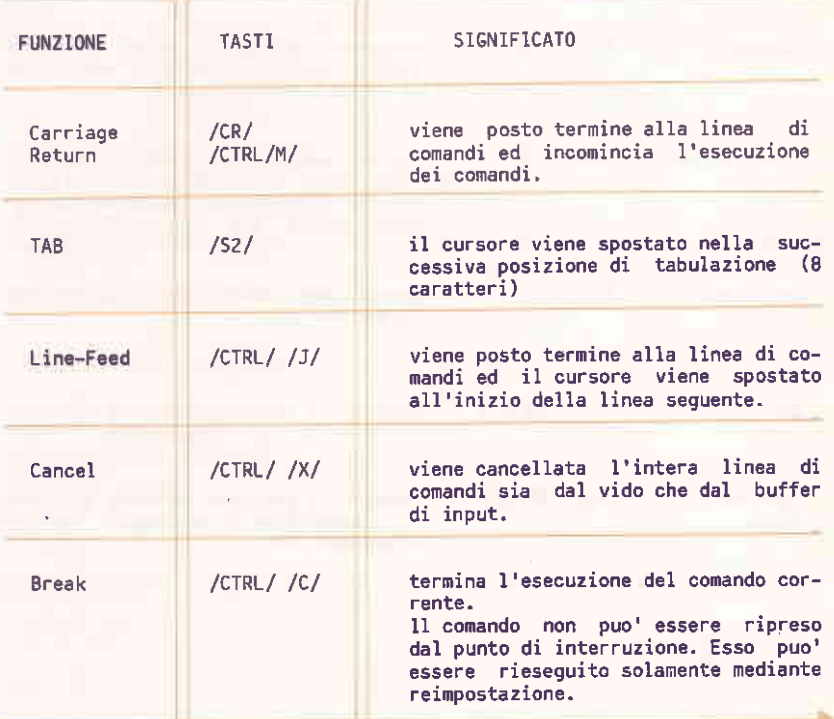

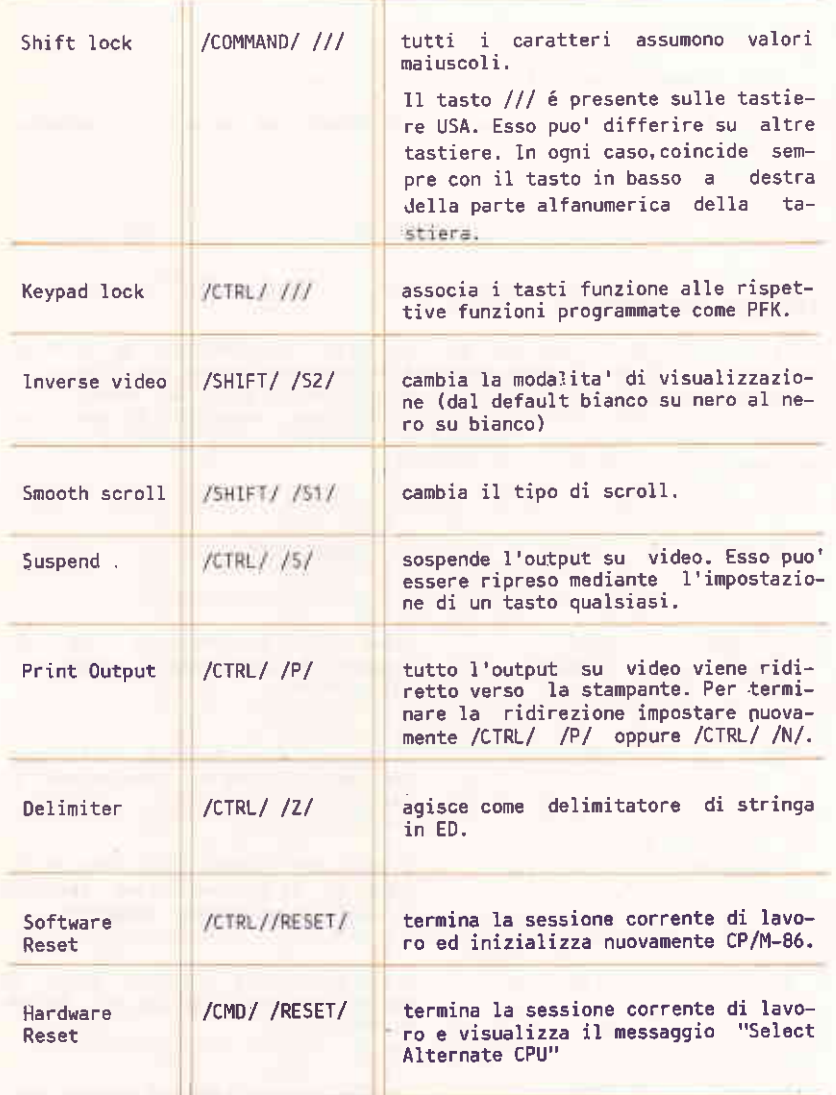

#### TASTI FUNZIONE PROGRAMMABILI

I tasti funzione programmabili (PFK) permettono l'esecuzione di una linea di comandi semplicemente mediante impostazione di uno o piu' tasti.

I tasti funzione coincidono con la riga dei tasti numerici nella parte alta della tastiera alfanumerica (da 1 a 9) e dei tasti da 1-6.8.9 della tastiera numerica.

Le funzionalita' associate ai tasti funzione della tastiera alfanumerica vengono richiamate dalla combinazione /CTRL/ /tasto funzione/; i valori di default associati sono elencati nella tabella che segue. Notare che i caratteri \0D rappresentano (in esadecimale) un<br>carriage return. Questo e' il modo in cui il comando FUNCTION, che<br>permette di visualizzare le funzionalita' correnti, indica introduzioni non rappresentabili.

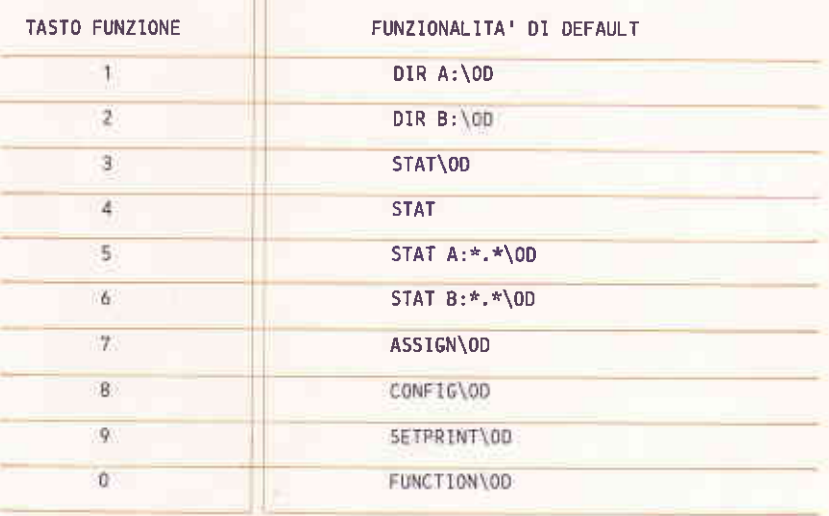

Per attivare i tasti funzione della sezione numerica occorre dapprima impostare /CTRL/ /// e quindi il tasto desiderato. Questi tasti non hanno associato un valore di default.

11 comando FUNCTION permette di associare nuove funzionalita' ai tasti funzione (vedere il Capitolo 5).